#### **Kecerdasan Bisnis Terapan**

#### **Prescriptive Analytics**

## **Optimization and Simulation**

Husni Lab. Riset JTIF UTM

**Sumber awal: http://mail.tku.edu.tw/myday/teaching/1071/BI/1071BI08\_Business\_Intelligence.pptx**

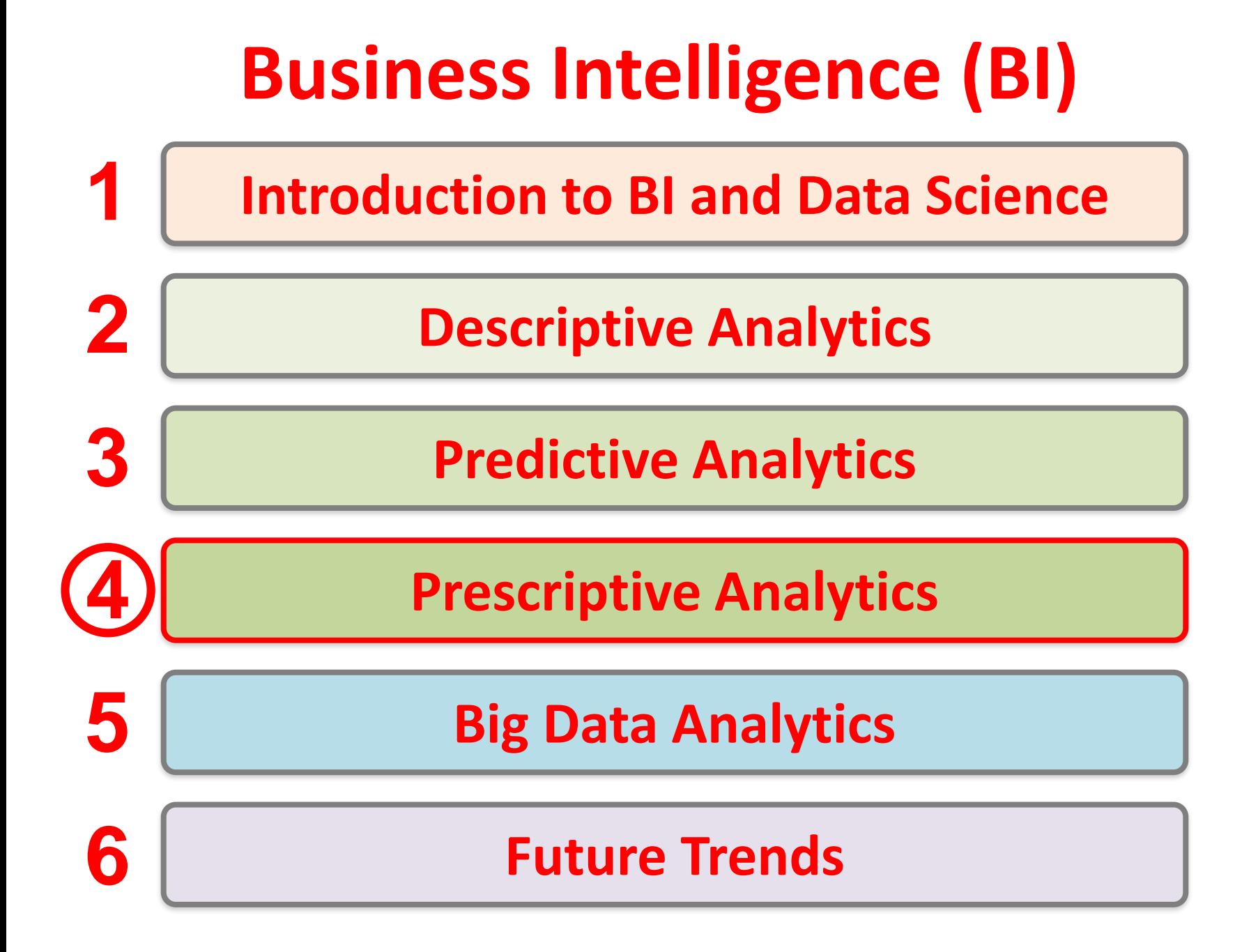

## **Prescriptive Analytics: Optimization and Simulation**

#### **Outline**

- Prescriptive Analytics
- Model-Based Decision Making
- Structure of Mathematical Models for Decision Support
- Certainty, Uncertainty, and Risk
- Mathematical Programming Optimization
- Simulation

#### **Business Analytics and Prescriptive Analytics**

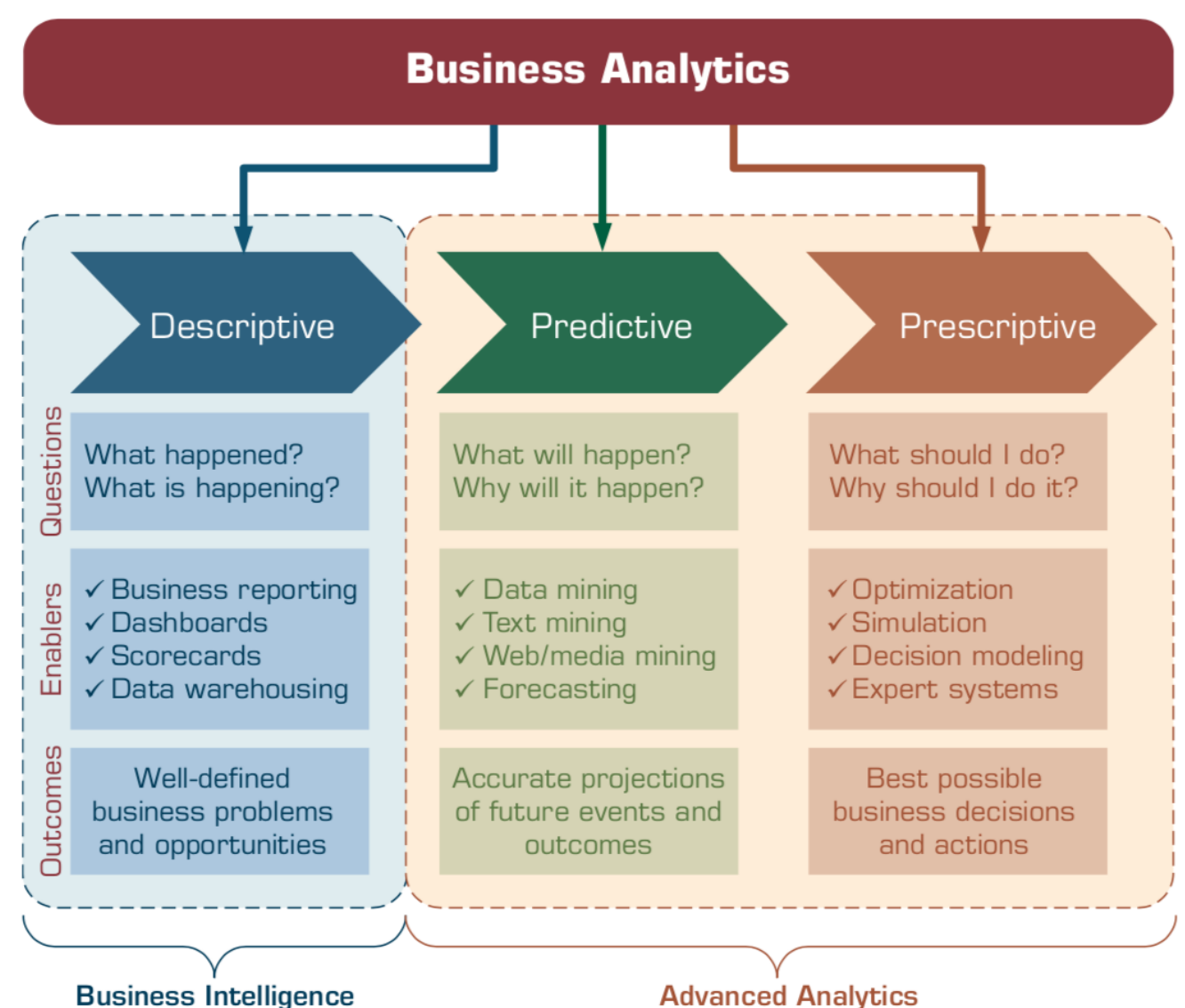

Source: Ramesh Sharda, Dursun Delen, and Efraim Turban (2017), Business Intelligence, Analytics, and Data Science: A Managerial Perspective, 4th Edition, Pearson

#### **Prescriptive Analytics Model Examples**

- Modeling is a key element for prescriptive analytics.
- Employ a mathematical model to be able to recommend a decision for any realistic problem.
- Building a **probability-based response maximization model** with the budget as a constraint would give us the information we are seeking.

## **Identification of the Problem and Environmental Analysis**

- Environmental scanning and analysis
	- Monitoring, scanning, and interpretation of collected information
- Business intelligence/business analytics (BI/BA) tools can help identify problems by scanning for them.
- Variable Identification
- Forecasting (Predictive Analytics)

#### **Categories of Models**

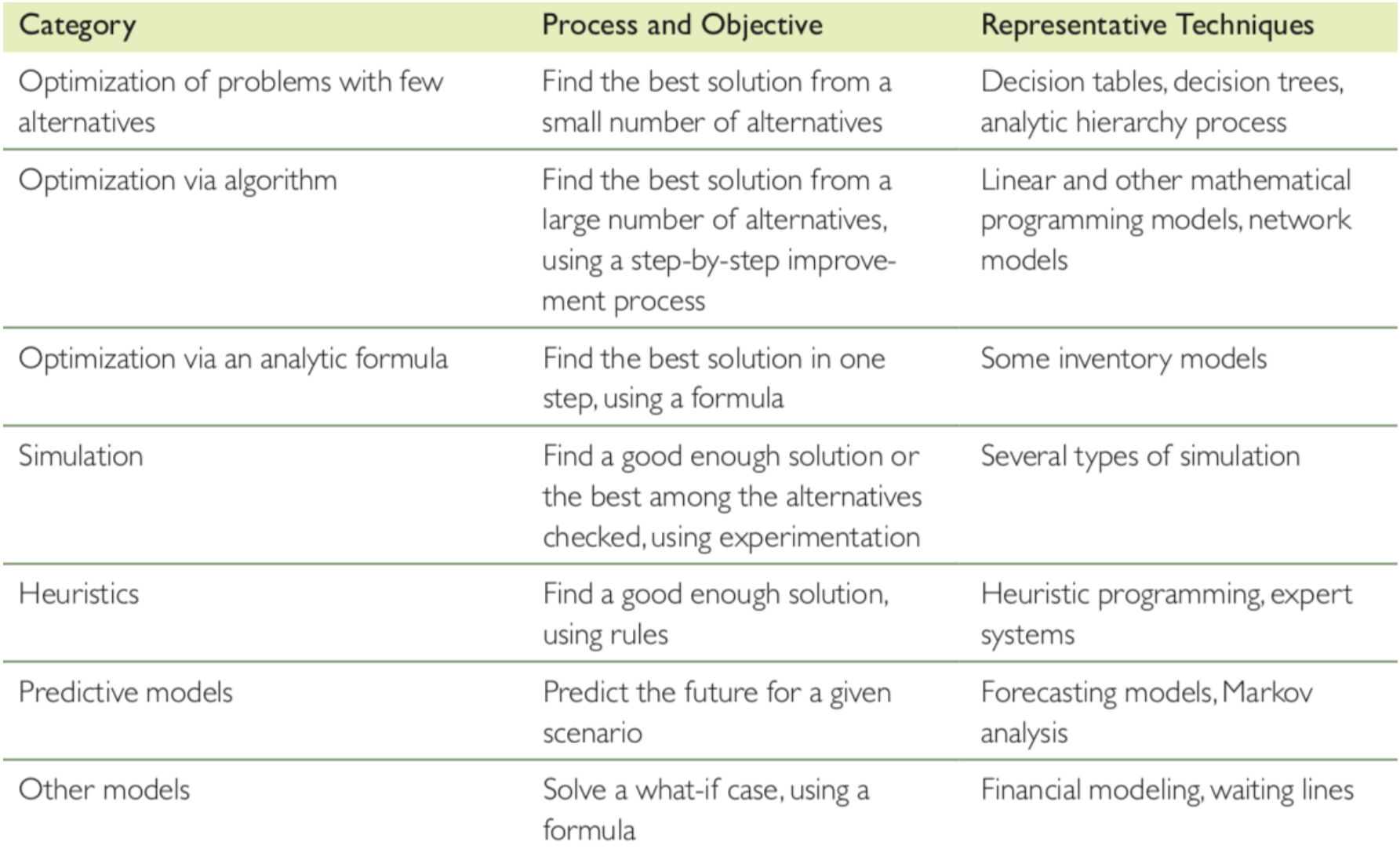

### **Structure of Mathematical Models for Decision Support**

- The Components of Decision Support Mathematical Models
- The Structure of Mathematical Models

#### **The General Structure of a Quantitative Model**

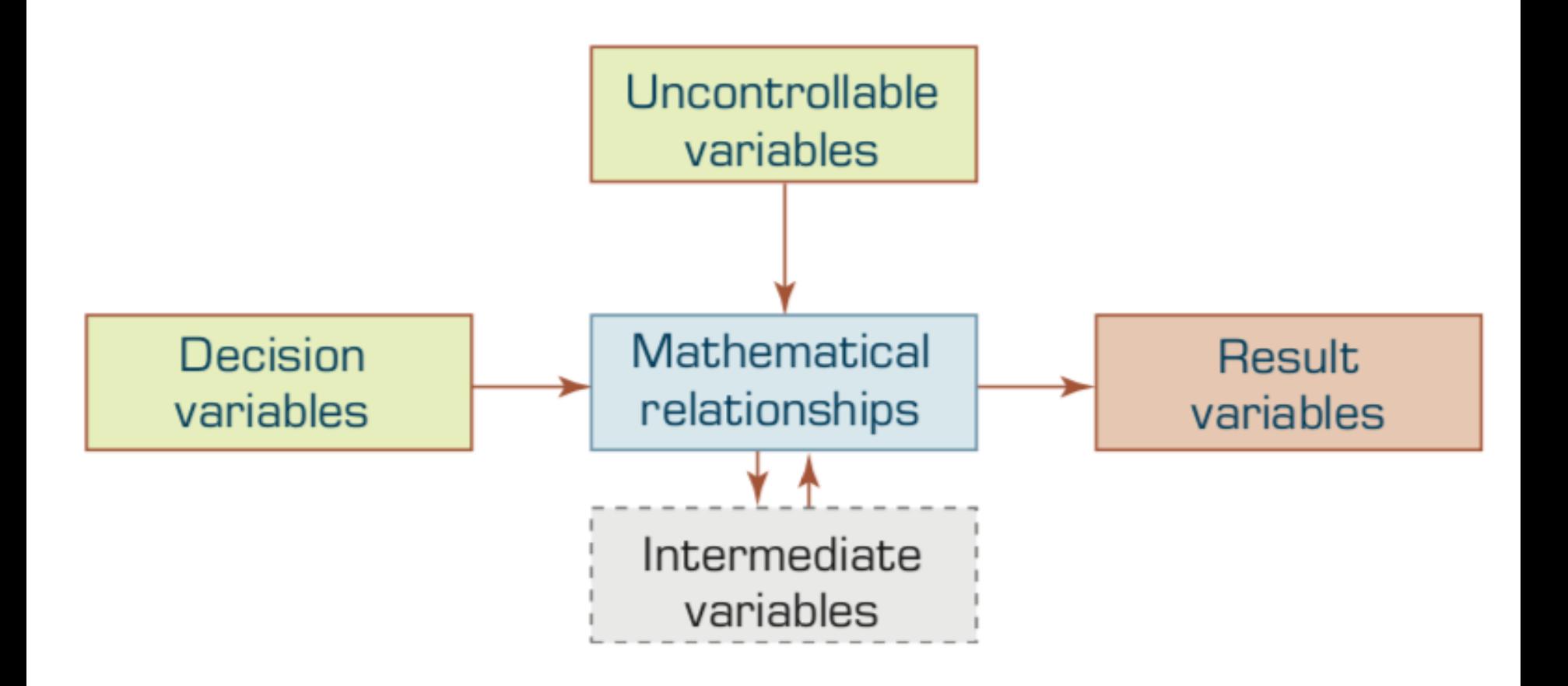

#### **Examples of Components of Models**

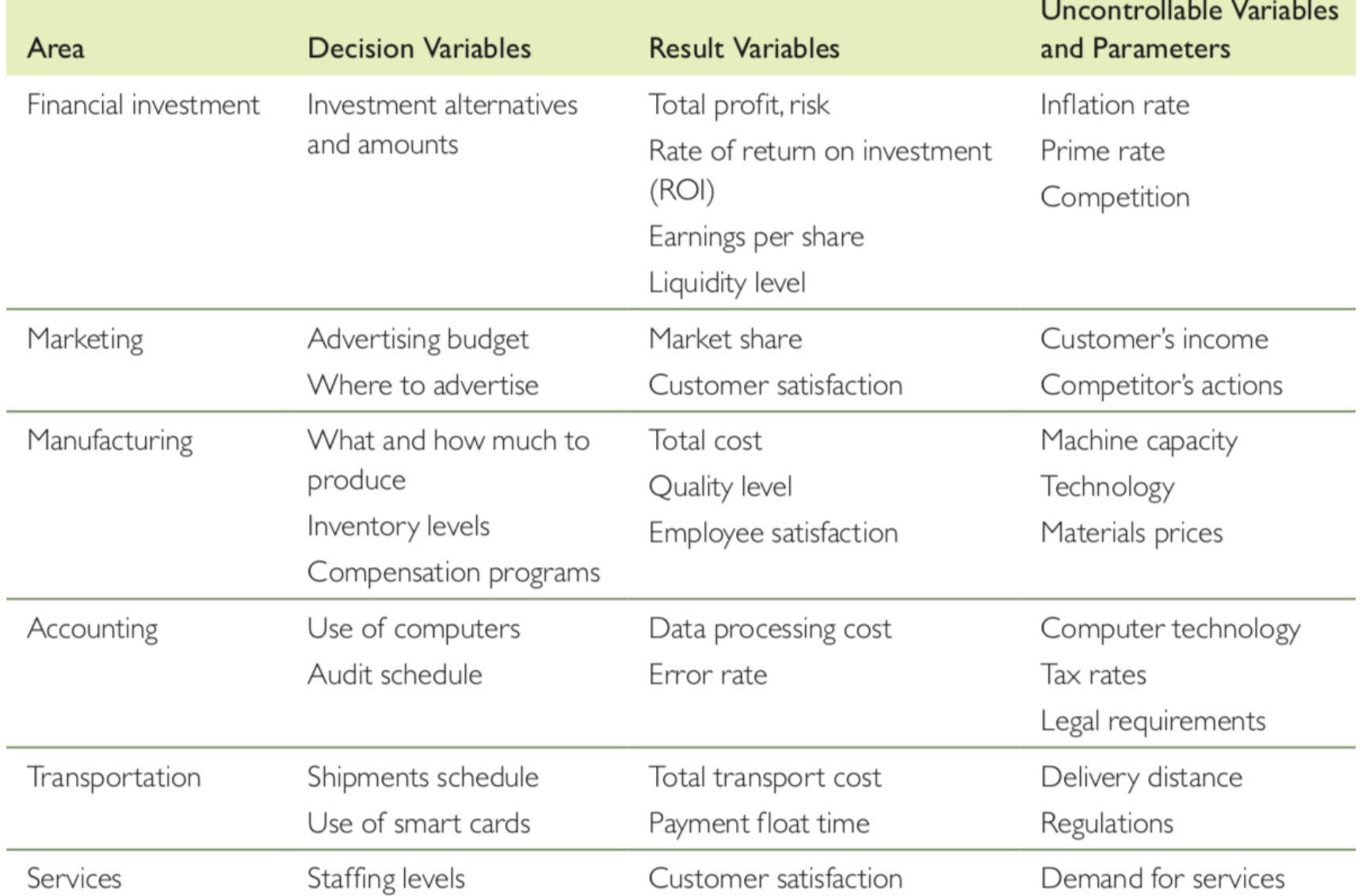

### **The Structure of Mathematical Models**

#### A very simple financial model is

# *P = R - C*

#### where  $P =$  profit,  $R =$  revenue, and  $C =$  cost.

Source: Ramesh Sharda, Dursun Delen, and Efraim Turban (2017), Business Intelligence, Analytics, and Data Science: A Managerial Perspective, 4th Edition, Pearson

## **The Structure of Mathematical Models**

Financial model (present-value cash flow model)

## $P = F / (1 + i)^n$

where  $P =$  present value,  $F =$  a future single payment in dollars,  $\mathbf{i}$  = interest rate (percentage), and  $n =$  number of years.

## $P = 100,000 / (1 + 0.1)^5 = 62,092$

#### **Certainty, Uncertainty, and Risk**

- Decision Making under Certainty
- Decision Making under Uncertainty
- Decision Making under Risk (Risk Analysis)

#### **The Zones of Decision Making**

Increasing knowledge

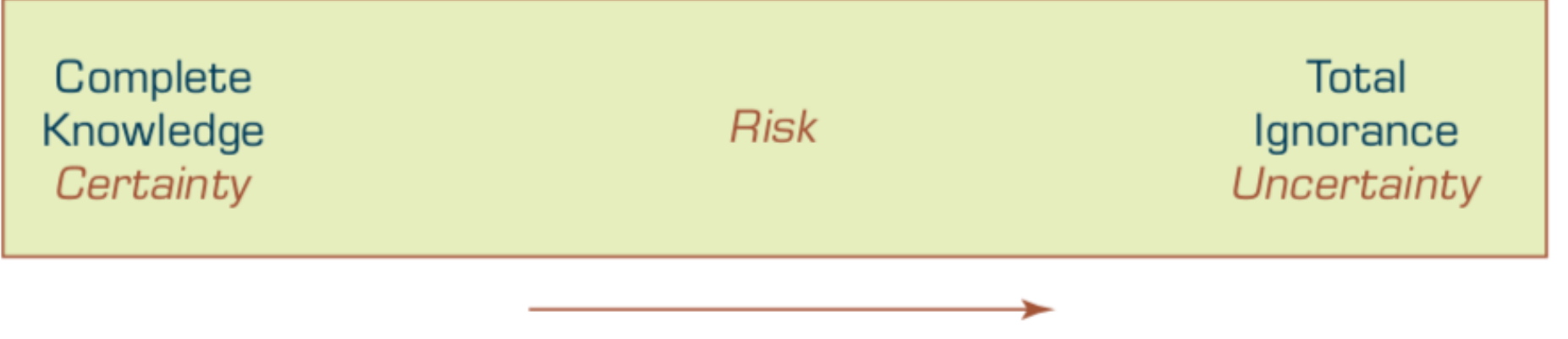

Decreasing knowledge

### **Mathematical Programming Optimization**

- **Mathematical programming**
	- a family of tools designed to help solve managerial problems in which the decision maker must allocate scarce resources among competing activities to optimize a measurable goal.
- **Linear programming (LP)** is the best-known technique in a family of optimization tools called *mathematical programming*.

## **Mathematical Model of a Product-Mix Example**

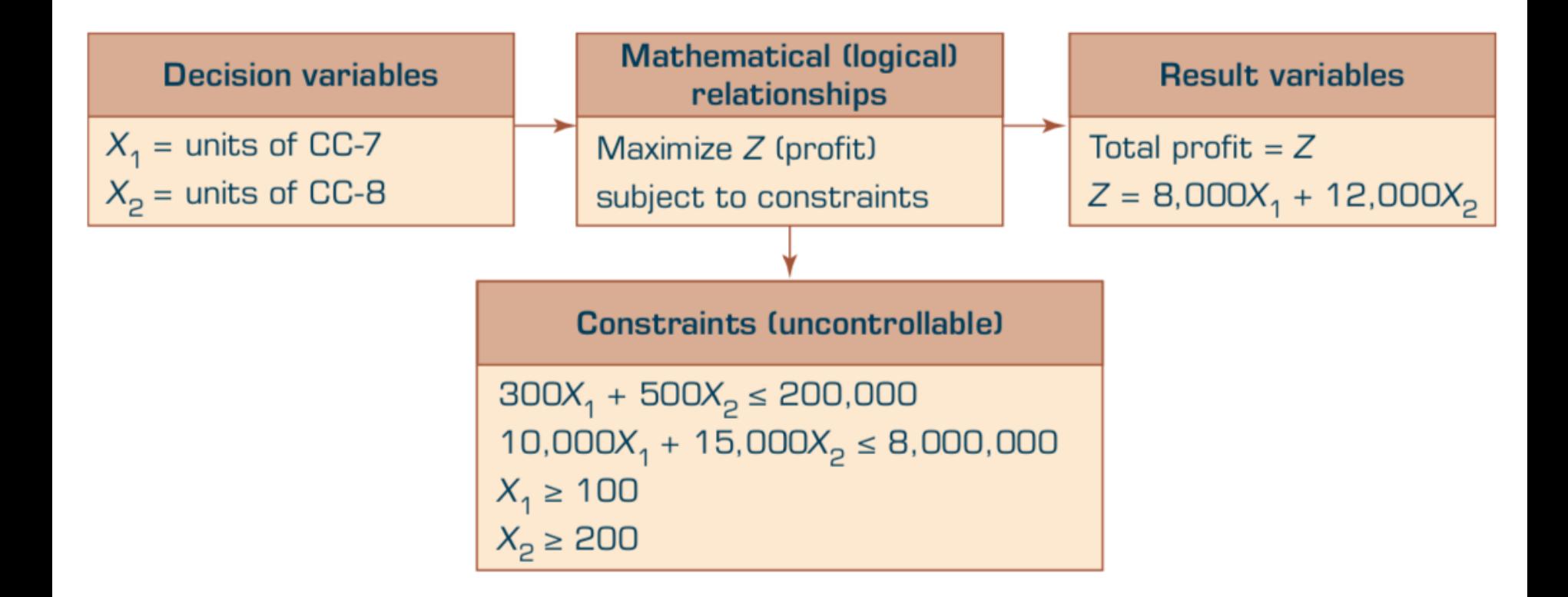

**Prescriptive Analytics, Operations research/ Management Science**

- Multiple Goals
- Sensitivity Analysis
- What-If Analysis
- Goal Seeking

## **Decision Analysis with Decision Tables and Decision Trees**

- **Decision tables** 
	- conveniently organize information and knowledge in a systematic, tabular manner to prepare it for analysis.

#### • **Decision tree**

– shows the relationships of the problem graphically and can handle complex situations in a compact form.

#### **Investment Problem Decision Table Model**

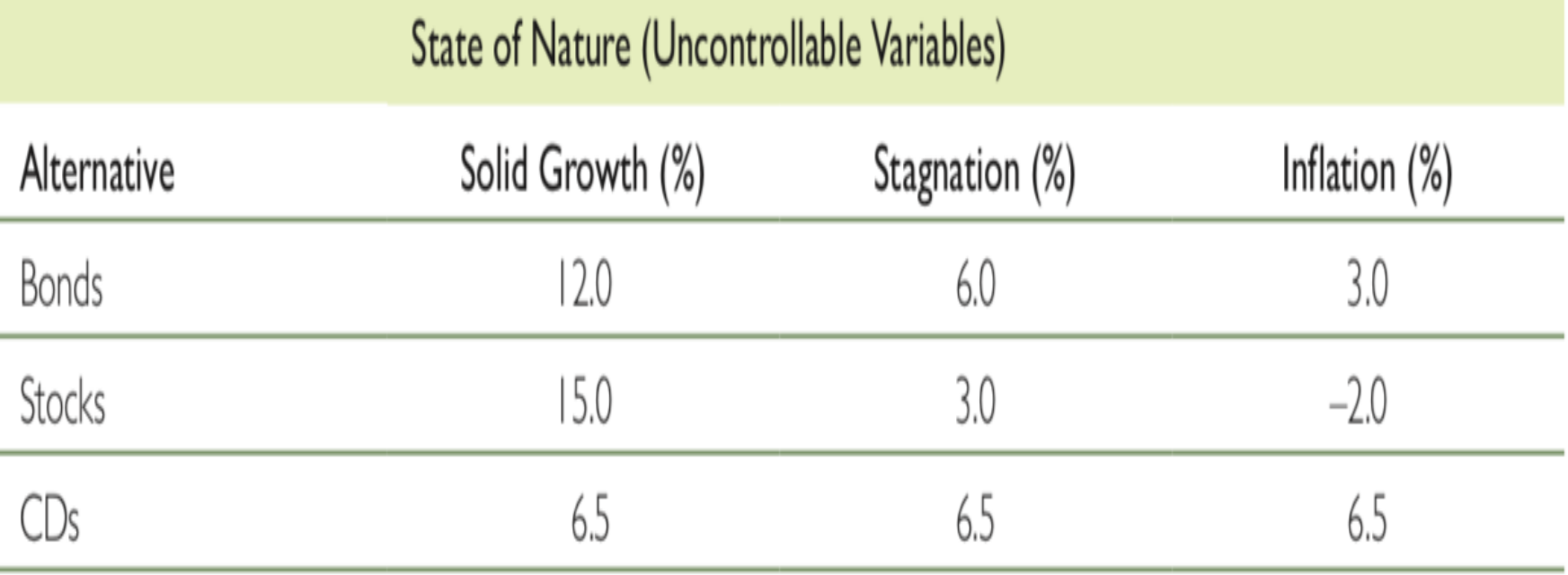

#### **Multiple Goals**

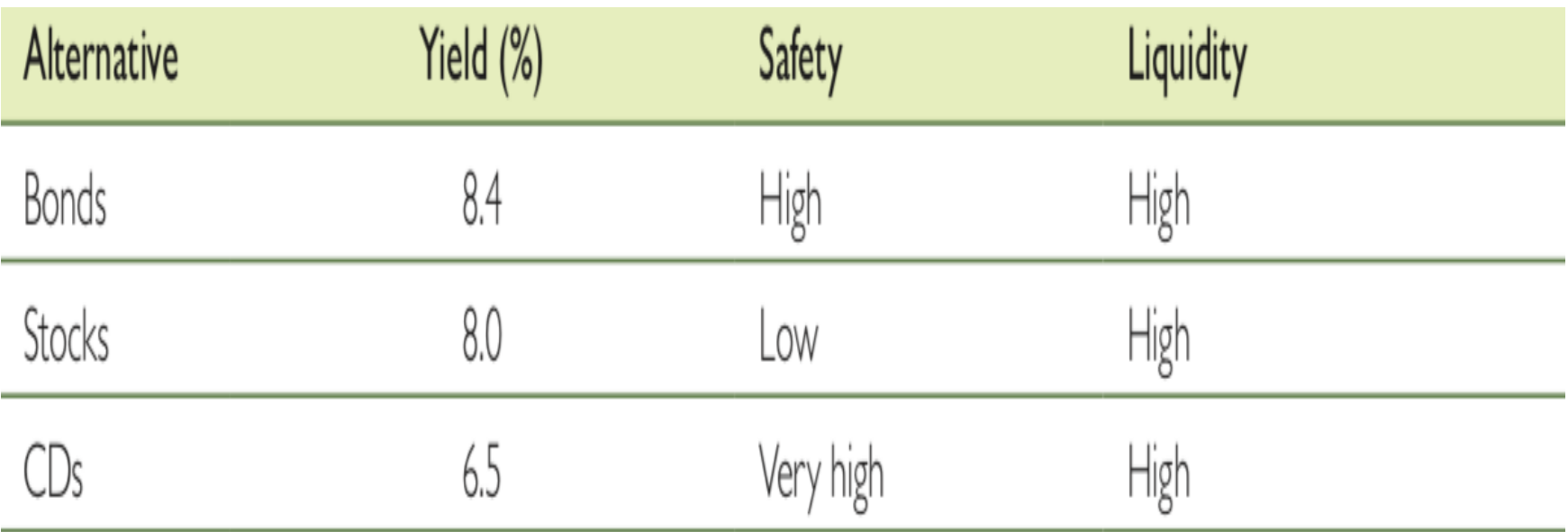

#### **The Process of Simulation**

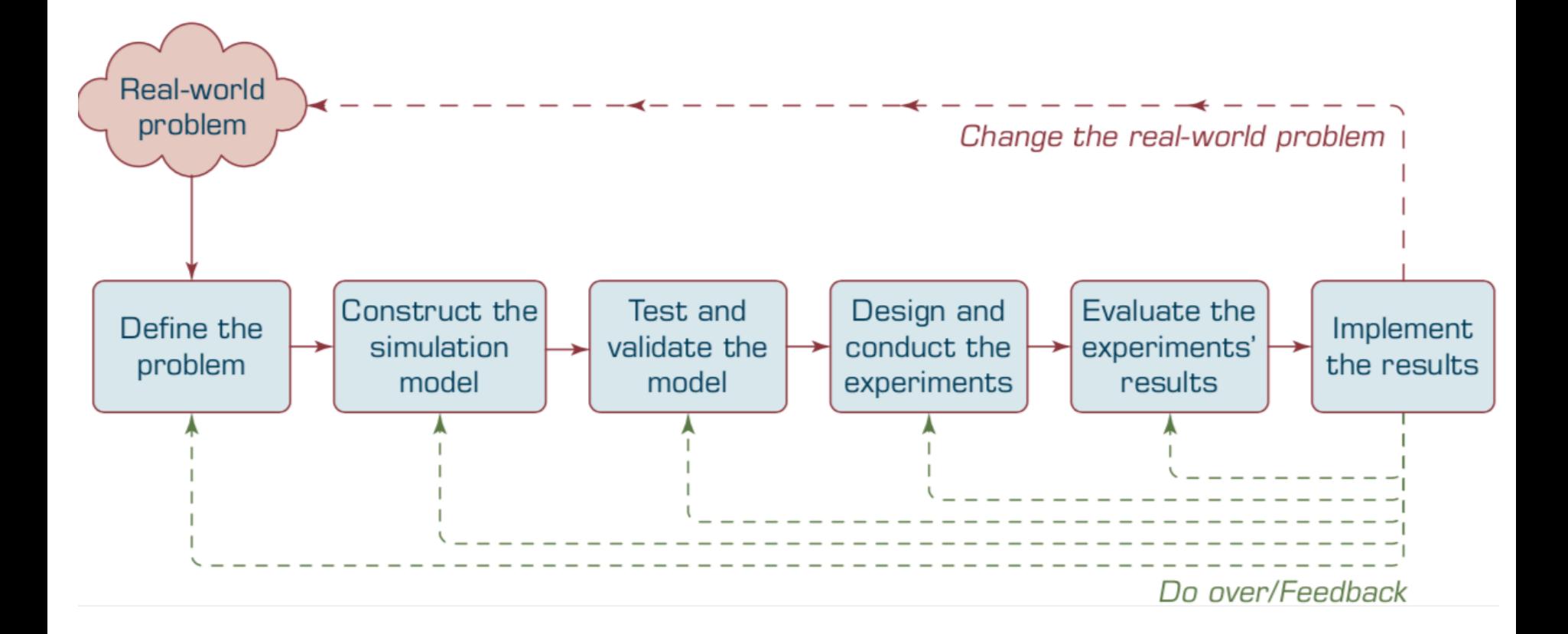

### **Discrete versus Continuous Probability Distributions**

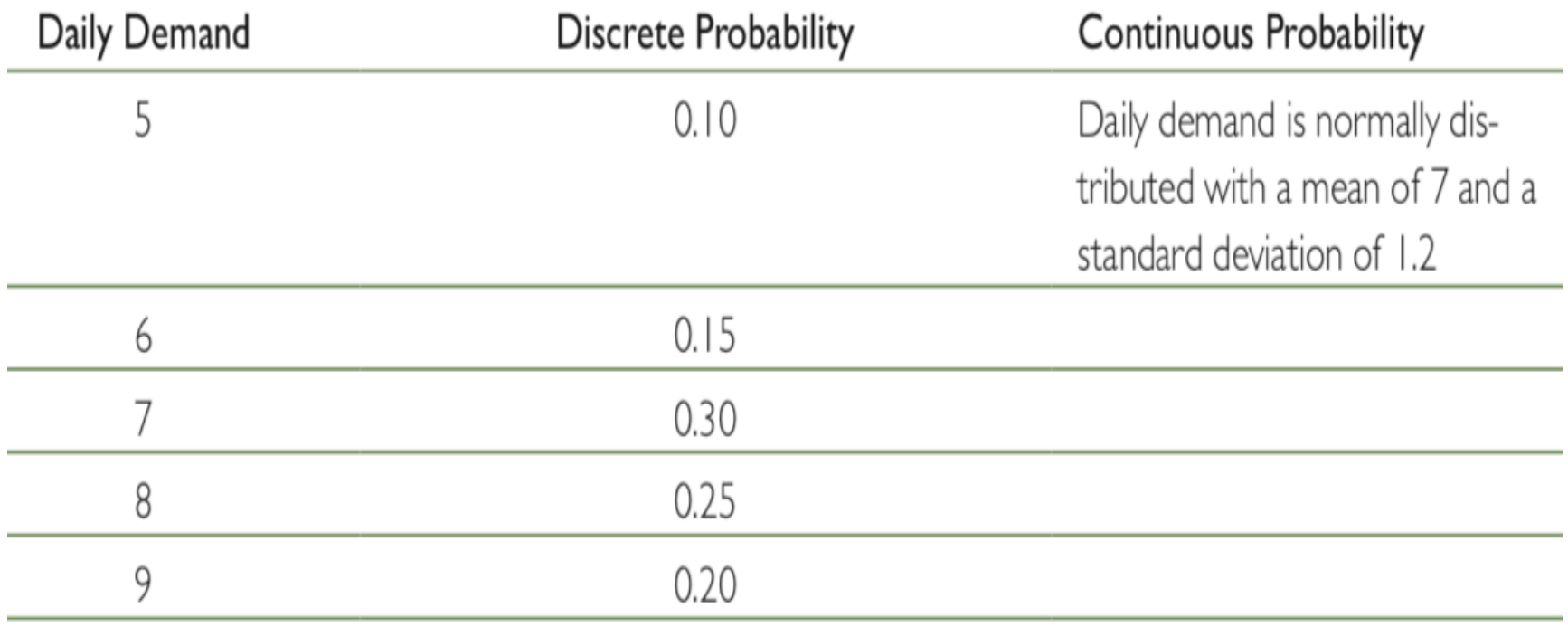

#### **Simulation Types**

- Monte Carlo Simulation
- Discrete Event Simulation

#### **Visual Interactive Simulation**

- Conventional Simulation Inadequacies
- Visual Interactive Simulation (VIS) –Visual Interactive Modeling (VIM)
- Visual Interactive Models and DSS

#### **Simulation Software**

- Analytica (Lumina Decision Systems, lumina.com)
- Excel add-ins Crystal Ball
- @RISK (Palisade Corp., palisade. com)
- Arena
- Simio (simio.com)
- ExtendSim (extendsim.com)
- SAS JMP

# **Monte Carlo Simulation**

#### **Monte Carlo Simulation to Forecast Stock Prices**

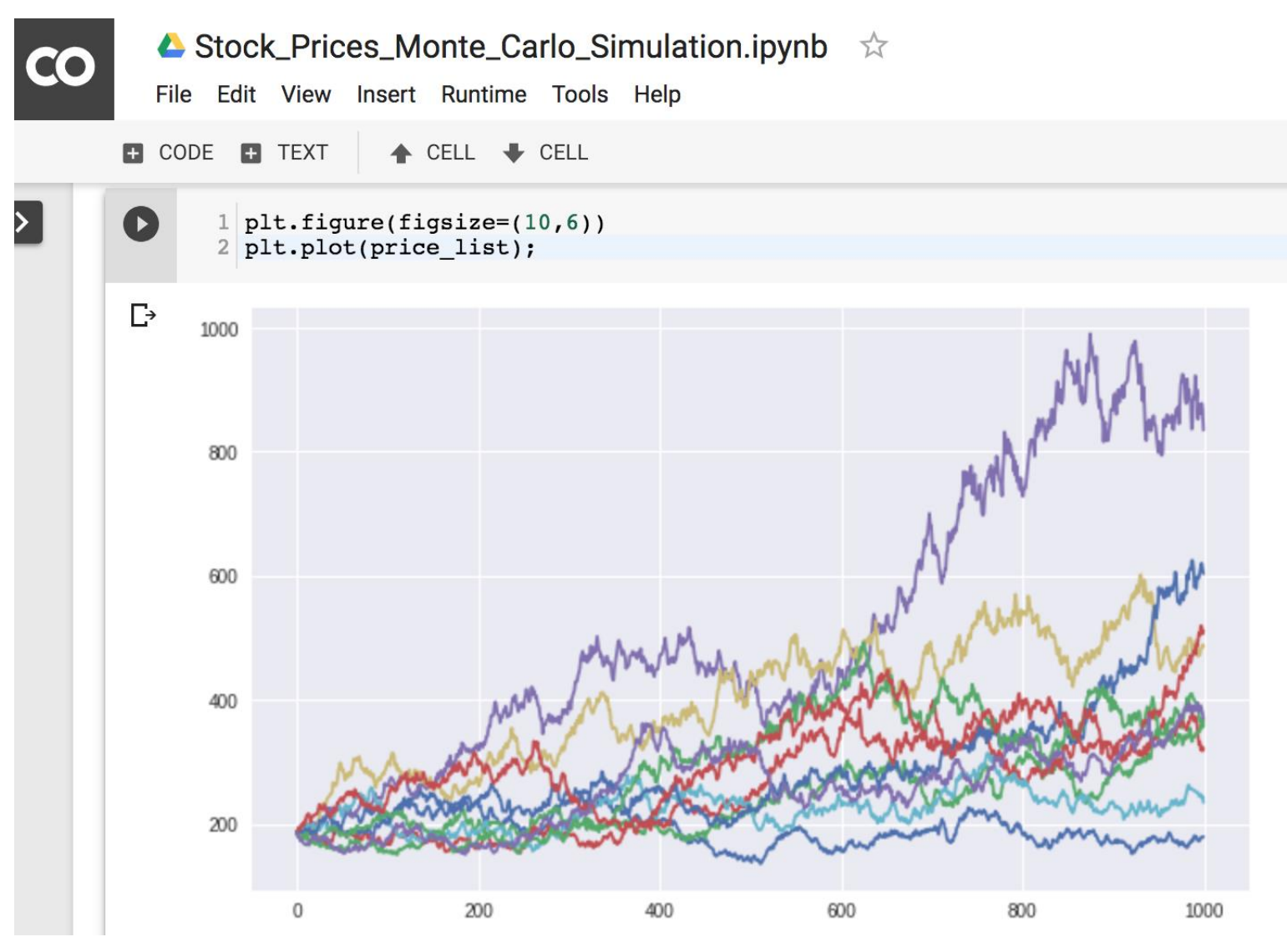

<https://colab.research.google.com/drive/1lwXt0TlidwF2jhPPE7tte2TH-JWb9QFk>

# **Python Pandas for Finance**

Source: https://mapattack.wordpress.com/2017/02/12/using-python-for-stocks-1/ 29

#### **The Quant Finance PyData Stack**

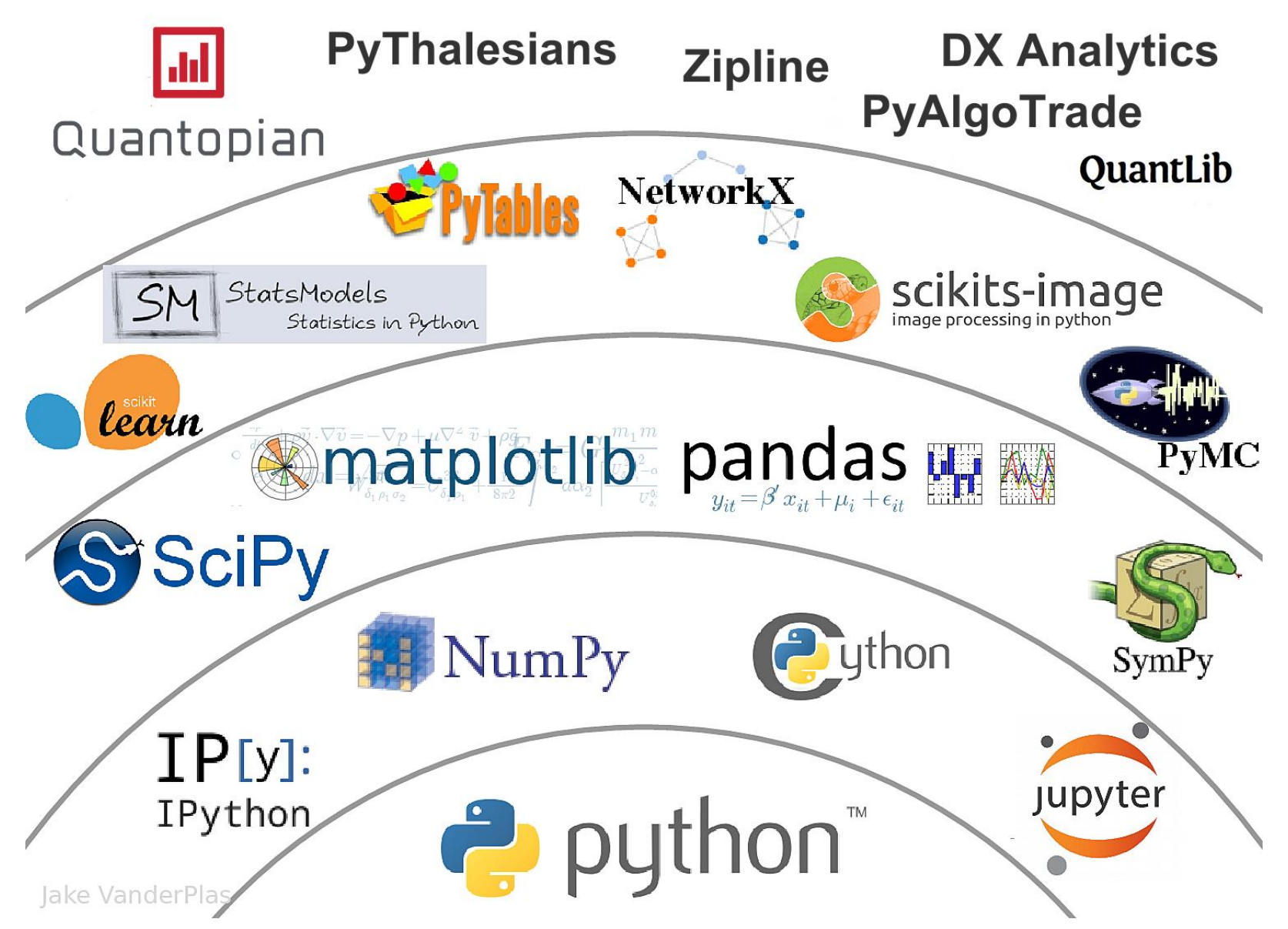

Source: http://nbviewer.jupyter.org/format/slides/github/quantopian/pyfolio/blob/master/pyfolio/examples/overview\_slides.ipynb#/5 30

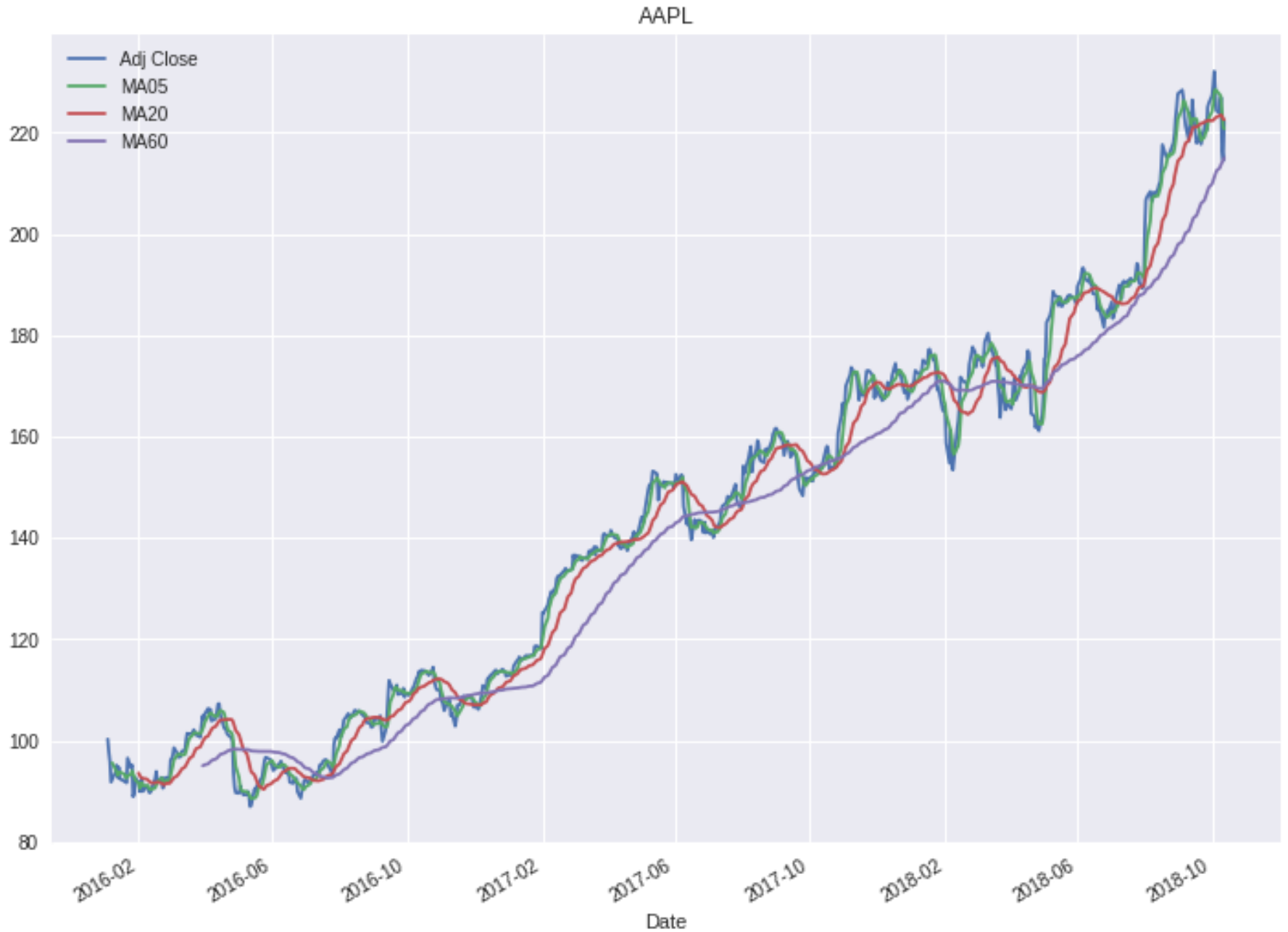

#### **Python in Google Colab**

<https://colab.research.google.com/drive/1FEG6DnGvwfUbeo4zJ1zTunjMqf2RkCrT>

```
\blacktriangle python101.ipynb \vec{\approx}CO
                                                                                                                                            \blacksquare COMMENT
                                                                                                                                                            AL SHARE
          File Edit View Insert Runtime Tools Help
                                                                                                                                        \checkmark connected \checkmarkEL CODE EL TEXT
                                                                                                                                                            \triangle EDITING
                            \triangle CELL \blacktriangleright CELL
              1 \# !pip install pandas datareader
              2 import pandas as pd
              3 import pandas datareader.data as web
              4 import matplotlib.pyplot as plt
              5 import seaborn as sns
              6 import datetime as dt
              7 %matplotlib inline
              8
              9 #Read Stock Data from Yahoo Finance
             10 end = dt.datetime.now()
             11 #start = dt. datetime (end. year-2, end. month, end. day)
             12 start = dt. datetime (2016, 1, 1)
             13 df = web.DataReader("AAPL", 'yahoo', start, end)
             14 df.to csv('AAPL.csv')15 df.from csv('AAPL.csv')
             16 df.tail()
             17
             18 df ['Adj Close'].plot(legend=True, figsize=(12, 8), title='AAPL', label='Adj Close')
             19 plt.figure(figsize=(12, 9))
             20 top = plt.subplot2grid((12,9), (0, 0), rowspan=10, colspan=9)
             21 bottom = plt.subplot2qrid((12,9), (10,0), rowspan=2, colspan=9)
             22 top.plot(df.index, df['Adj Close'], color='blue') #df.index gives the dates
             23 bottom.bar(df.index, df['Volume'])
             24
             25 # set the labels
             26 top.axes.get xaxis().set visible(False)
             27 top.set title('AAPL')
             28 top.set ylabel('Adj Close')
             29 bottom.set ylabel('Volume')
             30
             31 plt.figure(figsize=(12,9))
             32 sns.distplot(df['Adj Close'].dropna(), bins=50, color='purple')
             33
             34 \# simple moving averages
             35 df ['MA05'] = df ['Adj Close'].rolling(5).mean() #5 days
             36 \text{ df} ['MA20'] = df ['Adj Close'].rolling(20).mean() #20 days
             37 \text{ df} ('MA60'] = df ['Adj Close'].rolling(60).mean() #60 days
             38 df2 = pd.DataFrame({'Adj Close': df['Adj Close'], 'MA05': df['MA05'], 'MA20': df['MA20'], 'MA60': df['MA60']})
             39 df2.plot(figsize=(12, 9), legend=True, title='AAPL')
             40 df2.to csv('AAPL MA.csv')
             41 fig = plt.gcf()
             42 fig.set size inches(12, 9)43 fig.savefig('AAPL plot.png', dpi=300)
```
#### **! pip install pandas\_datareader**

1 ! pip install pandas datareader

#### Collecting pandas datareader

Downloading https://files.pythonhosted.org/packages/cc/5c/ea5b6dcfd0f55c5fble37fb45335ec01cceca199b8a79339137f5ed269e0/pandas datarea  $\parallel$  112kB 2.7MB/s  $100%$  |

Collecting 1xml (from pandas datareader)

Downloading https://files.pythonhosted.org/packages/03/a4/9eea8035fc7c7670e5eab97f34ff2ef0ddd78a491bf96df5accedb0e63f5/1xml-4.2.5-cp3  $100%$  $\blacksquare$  5.8MB 7.5MB/s

Requirement already satisfied: pandas>=0.19.2 in /usr/local/lib/python3.6/dist-packages (from pandas datareader) (0.22.0) Requirement already satisfied: requests>=2.3.0 in /usr/local/lib/python3.6/dist-packages (from pandas datareader) (2.18.4) Requirement already satisfied: wrapt in /usr/local/lib/python3.6/dist-packages (from pandas datareader) (1.10.11) Requirement already satisfied: python-dateutil>=2 in /usr/local/lib/python3.6/dist-packages (from pandas>=0.19.2->pandas datareader) (2 Requirement already satisfied: numpy>=1.9.0 in /usr/local/lib/python3.6/dist-packages (from pandas>=0.19.2->pandas datareader) (1.14.6) Requirement already satisfied: pytz>=2011k in /usr/local/lib/python3.6/dist-packages (from pandas>=0.19.2->pandas datareader) (2018.5) Requirement already satisfied: idna<2.7,>=2.5 in /usr/local/lib/python3.6/dist-packages (from requests>=2.3.0->pandas datareader) (2.6) Requirement already satisfied: chardet<3.1.0, >=3.0.2 in /usr/local/lib/python3.6/dist-packages (from requests>=2.3.0->pandas datareader Requirement already satisfied: certifi>=2017.4.17 in /usr/local/lib/python3.6/dist-packages (from requests>=2.3.0->pandas datareader) ( Requirement already satisfied: urllib3<1.23,>=1.21.1 in /usr/local/lib/python3.6/dist-packages (from requests>=2.3.0->pandas datareader Requirement already satisfied: six>=1.5 in /usr/local/lib/python3.6/dist-packages (from python-dateutil>=2->pandas>=0.19.2->pandas data Installing collected packages: 1xml, pandas-datareader Successfully installed lxml-4.2.5 pandas-datareader-0.7.0

#### **conda install pandas-datareader**

```
\bullet \bullet \bullet\hat{E} imyday — -bash — 80×24
                                                                                    ▤
iMyday-MacBook-Pro:~ imyday$ conda install pandas-datareader
Fetching package metadata ..........
Solving package specifications: .
Package plan for installation in environment /Users/imyday/anaconda:
The following NEW packages will be INSTALLED:
    pandas-datareader: 0.2.1-py36 0
    requests-file:
                       1.4.1 - pv36 0
Proceed ([v]/n)? v
requests-file- 100% |################################ | Time: 0:00:00
                                                                         1.55 MB/s
pandas-datarea 100% |################################# Time: 0:00:00 409.66 kB/s
[iMyday-MacBook-Pro:~ imyday$ conda list
# packages in environment at /Users/imyday/anaconda:
#
license
                           1.1py36 1
alabaster
                          0.7.9py36 0
anaconda
                          4.3.1np111py36_0
anaconda-client
                          1.6.0py36 0
anaconda-navigator
                          1.5.0py36_0
                          0.4.1anaconda-project
                                                    py36_0
```
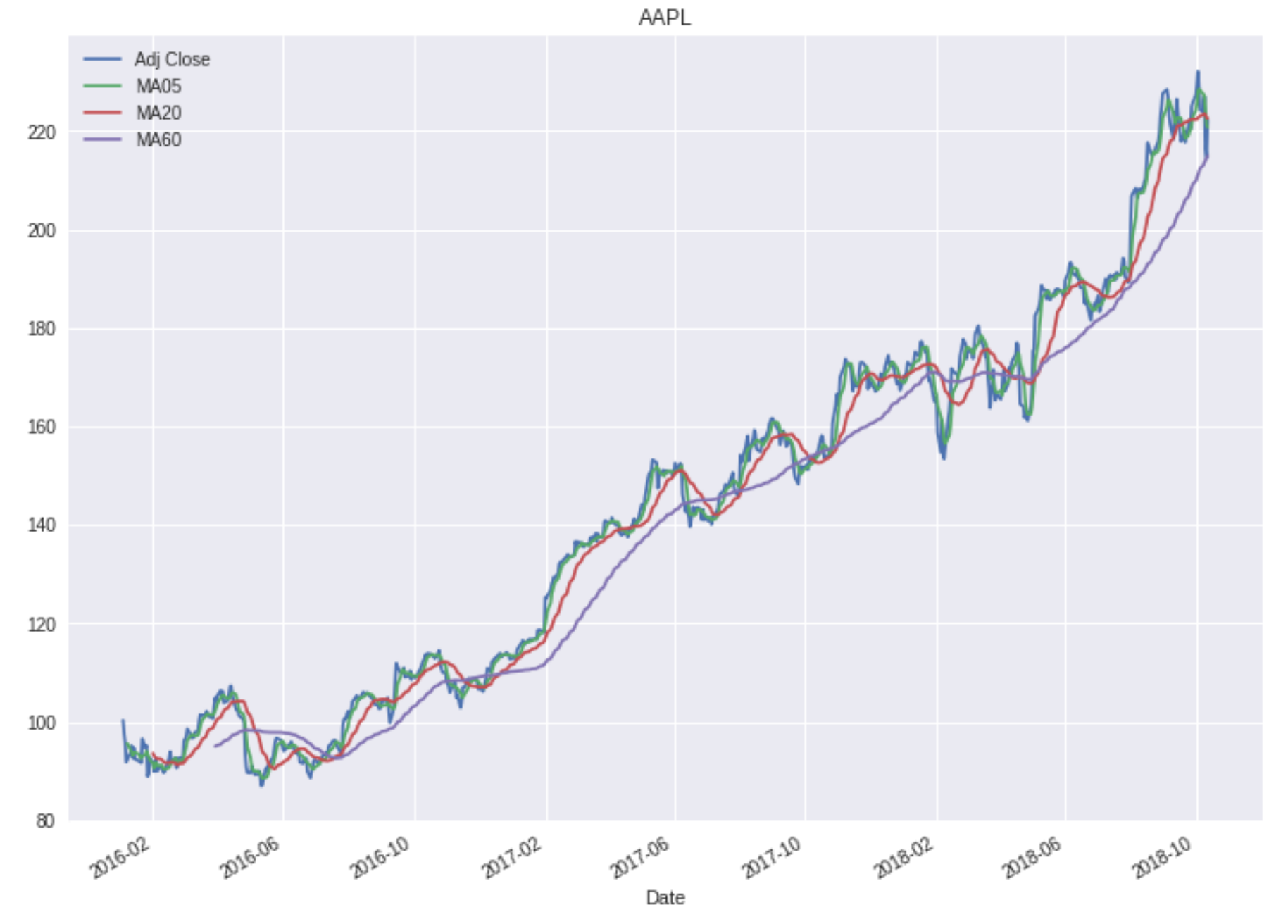

#### **Finance Data from Yahoo Finance**

```
# !pip install pandas datareader
import pandas datareader.data as web
import datetime as dt
#Read Stock Data from Yahoo Finance
end = dt.data.datetime(2017, 12, 31)start = dt.datetime(2016, 1, 1)df = web.DataReader("AAPL", 'yahoo', start, end)
df.to_csv('AAPL.csv')
df.from csv('AAPL.csv')
df.tail()
```
```
# !pip install pandas datareader
import pandas as pd
import pandas datareader.data as web
import matplotlib.pyplot as plt
import seaborn as sns
import datetime as dt
%matplotlib inline
#Read Stock Data from Yahoo Finance
end = dt.datetime.now()
#start = dt.data.datetime(end.year-2, end.month,
end.day)
start = dt.data deterime (2016, 1, 1)df = web.DataReader("AAPL", 'yahoo', start, end)
df.to_csv('AAPL.csv')
df.from csv('AAPL.csv')
df.tail()
```
#### df['Adj Close'].plot(legend=True, figsize=(12, 8), title='AAPL', label='Adj Close')

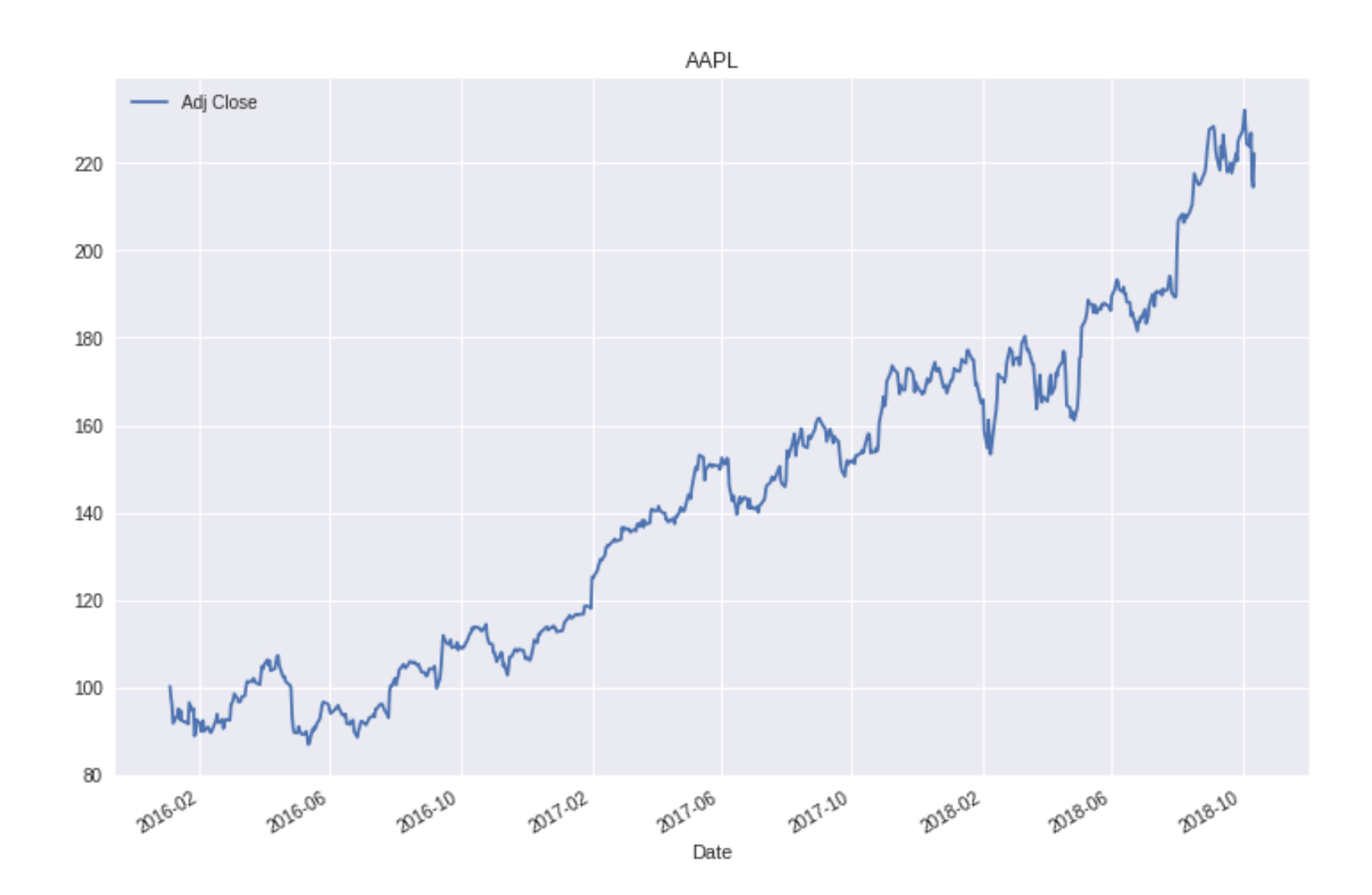

plt.figure(figsize=(12,9))  $top = plt.subplot2grid((12, 9), (0, 0),$ rowspan=10, colspan=9)  $bottom = plt.subplot2grid((12, 9), (10, 0),$ rowspan=2, colspan=9) top.plot(df.index, df['Adj Close'], color='blue') #df.index gives the dates bottom.bar(df.index, df['Volume'])

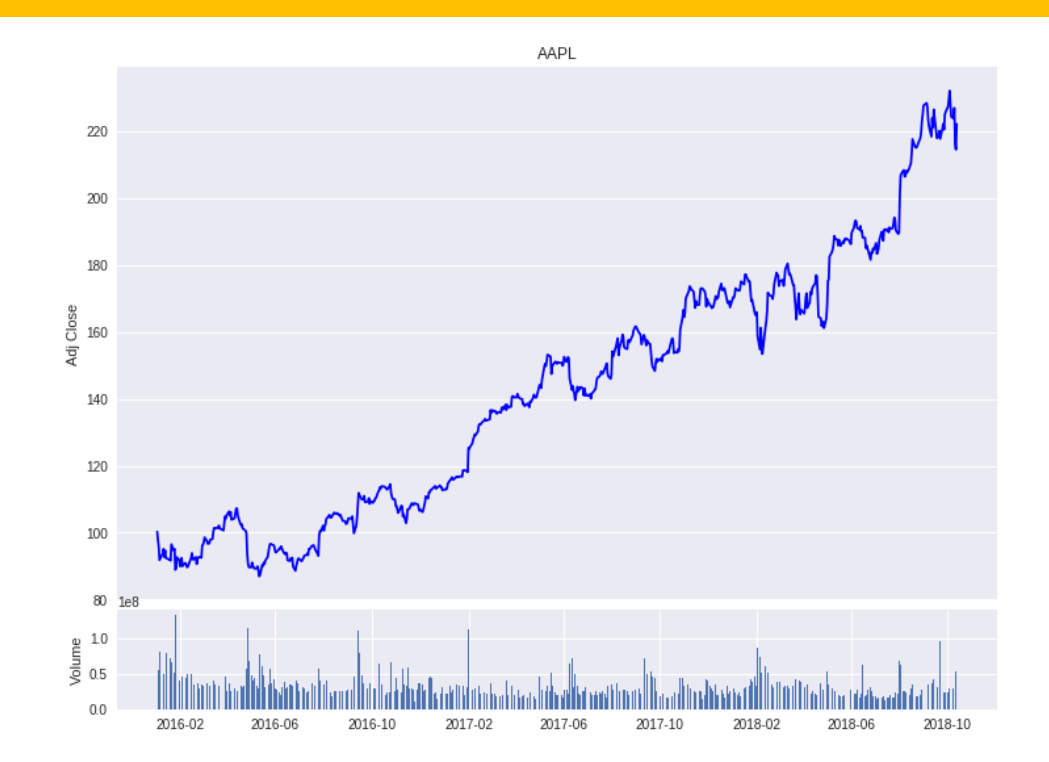

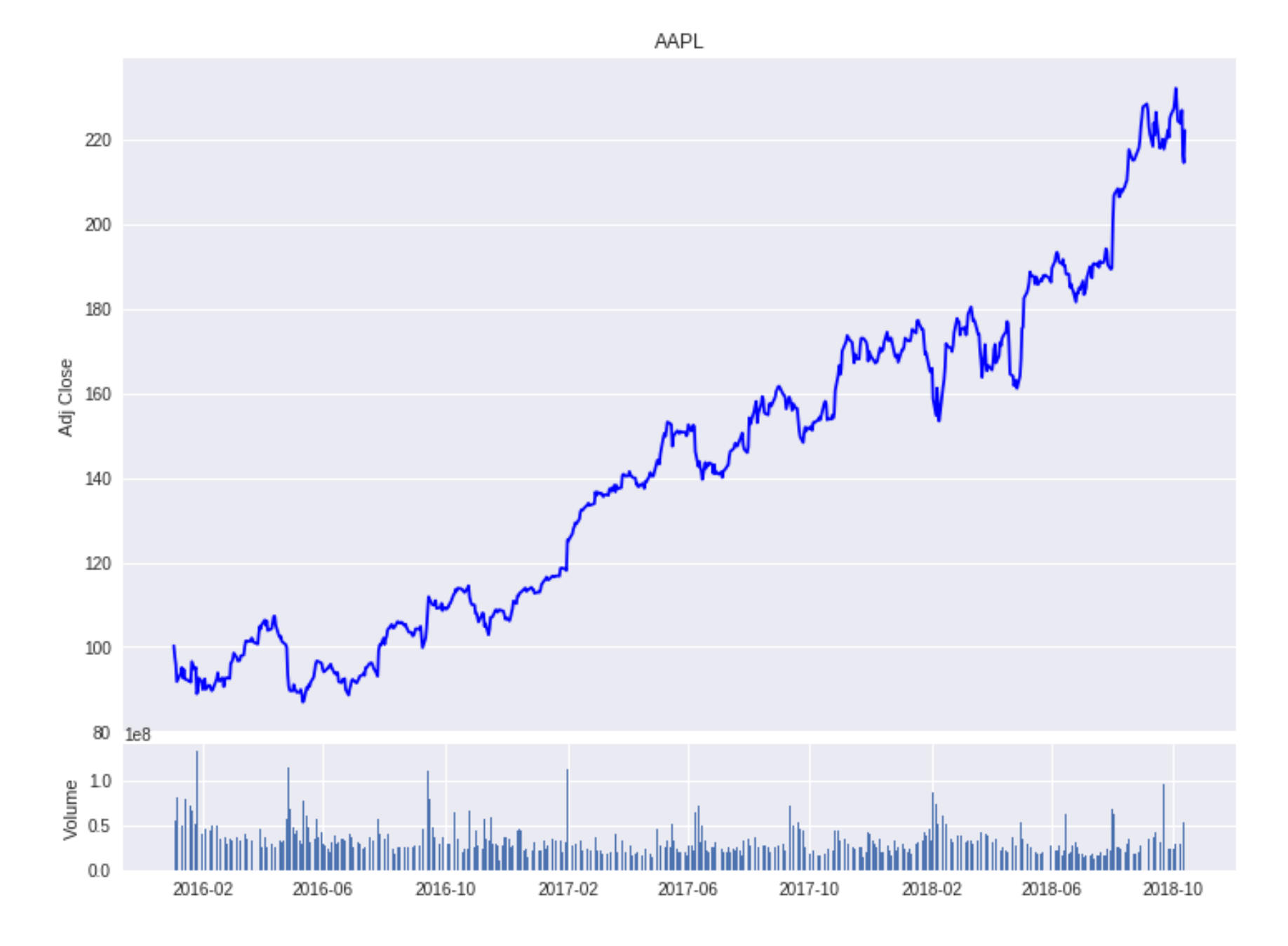

# set the labels top.axes.get\_xaxis().set\_visible(False) top.set\_title('AAPL') top.set\_ylabel('Adj Close') bottom.set\_ylabel('Volume')

plt.figure(figsize=(12,9)) sns.distplot(df['Adj Close'].dropna(), bins=50, color='purple')

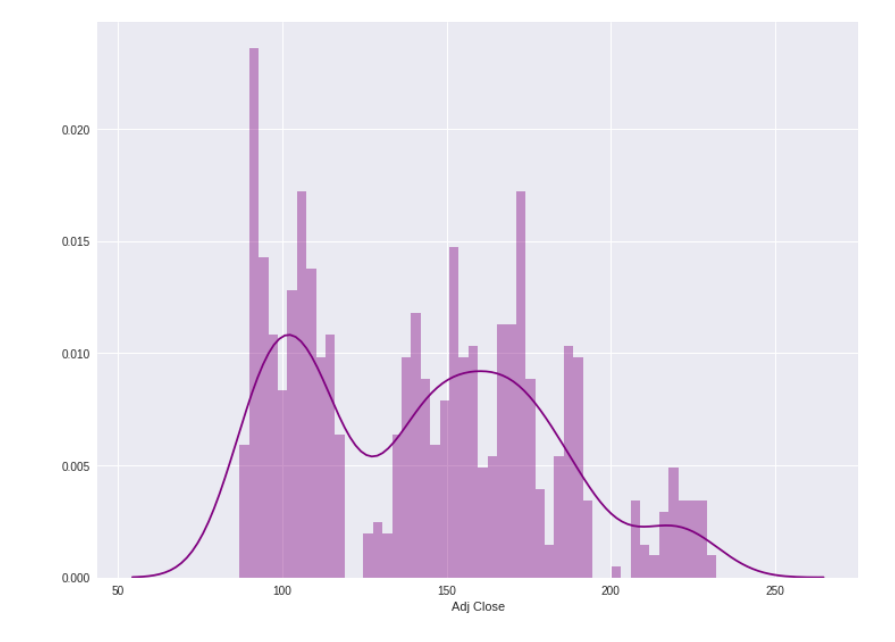

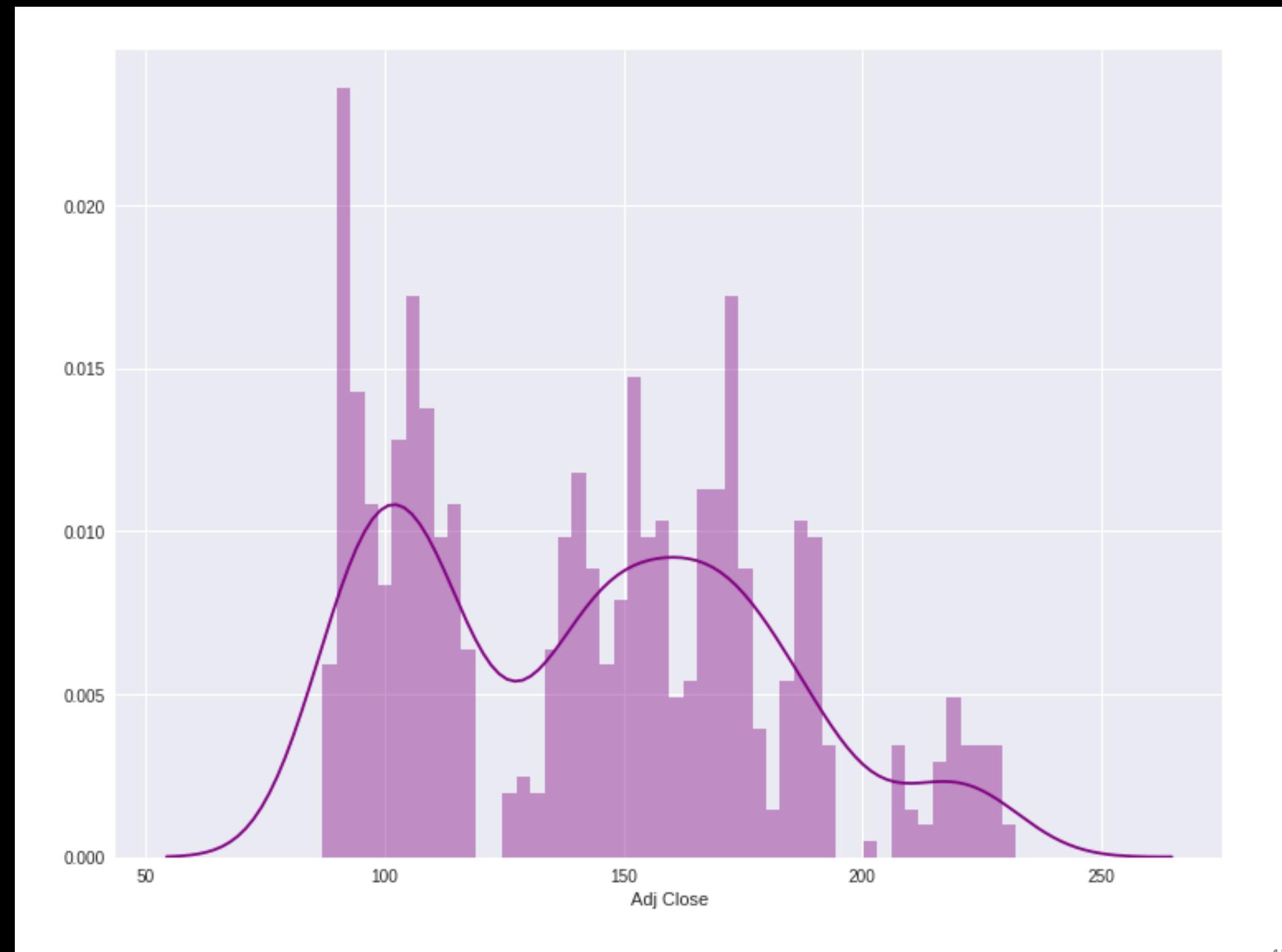

```
# simple moving averages
df['MA05'] = df['Adj Close'].rolling(5).mean()
#5 days
df['MA20'] = df['AdjClose'].rolling(20).mean() #20 days
df['MA60'] = df['AdjClose'].rolling(60).mean() #60 days
df2 = pd.DataFrame({'Adj Close': df['Adj
Close'],'MA05': df['MA05'],'MA20': df['MA20'], 
'MA60': df['MA60']})
df2.plot(figsize=(12, 9), legend=True, 
title='AAPL')
df2.to csv('AAPL MA.csv')
fig = plt.get()fig.set_size_inches(12, 9)
fig.savefig('AAPL_plot.png', dpi=300)
plt.show()
```
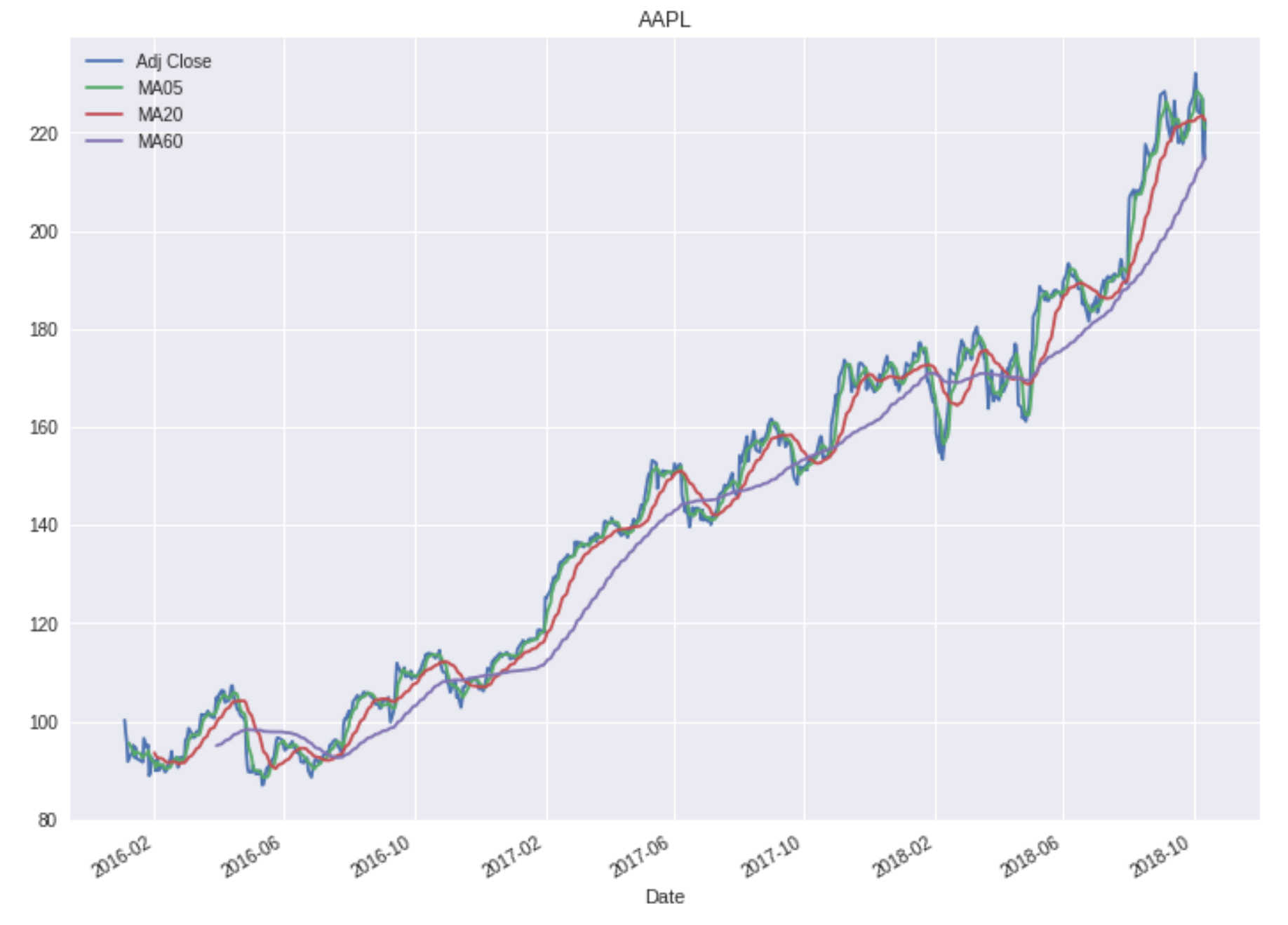

```
# !pip install pandas datareader
import pandas as pd
import pandas datareader.data as web
import matplotlib.pyplot as plt
import seaborn as sns
import datetime as dt
%matplotlib inline
#Read Stock Data from Yahoo Finance
end = dt.datetime.now()
#start = dt.datetime(end.year-2, end.month, end.day)
start = dt.datetime(2016, 1, 1)
df = web.DataReader("AAPL", 'yahoo', start, end)
df.to_csv('AAPL.csv')
df.from_csv('AAPL.csv')
df.tail()
df['Adj Close'].plot(legend=True, figsize=(12, 8), title='AAPL', label='Adj Close')
plt.figure(figsize=(12,9))
top = plt.subplot2grid((12, 9), (0, 0), rowspan=10, colspan=9)bottom = plt.subplot2grid((12,9), (10,0), rowspan=2, colspan=9)top.plot(df.index, df['Adj Close'], color='blue') #df.index gives the dates
bottom.bar(df.index, df['Volume']) 
# set the labels
top.axes.get_xaxis().set_visible(False)
top.set_title('AAPL')
top.set_ylabel('Adj Close')
bottom.set_ylabel('Volume')
plt.figure(figsize=(12,9))
sns.distplot(df['Adj Close'].dropna(), bins=50, color='purple')
# simple moving averages
df['MA05'] = df['Adj Close'], rolling(5), mean() #5 daysdf['MA20'] = df['Adj Close'].rolling(20).mean() #20 daysdf['MA60'] = df['Adj Close'].rolling(60).mean() #60 daysdf2 = pd.DataFrame({'Adj Close': df['Adj Close'],'MA05': df['MA05'],'MA20': df['MA20'], 'MA60': df['MA60']})
df2.plot(figsize=(12, 9), legend=True, title='AAPL')
df2.to_csv('AAPL_MA.csv')
fig = plt.get()fig.set_size_inches(12, 9)
fig.savefig('AAPL_plot.png', dpi=300)
plt.show()
```

```
1 \# !pip install pandas datareader
 2 import pandas as pd
 3 import pandas datareader.data as web
 4 import matplotlib.pyplot as plt
 5 import seaborn as sns
 6 import datetime as dt
7 %matplotlib inline
 8
 9 #Read Stock Data from Yahoo Finance
10 end = dt.datetime.now()
11 #start = dt. datetime (end. year-2, end. month, end. day)
12 start = dt.datetime(2016, 1, 1)
13 df = web.DataReader("AAPL", 'yahoo', start, end)
14 df.to \ csv('AAPL.csv')15 df.from csv('AAPL.csv')16 df.tail()
1718 df ['Adj Close'].plot(legend=True, figsize=(12, 8), title='AAPL', label='Adj Close')
19 plt.figure(figsize=(12, 9))
20 top = plt.subplot2grid((12,9), (0, 0), rowspan=10, colspan=9)
21 bottom = plt.subplot2grid((12, 9), (10, 0), rowspan=2, colspan=9)
22 top.plot(df.index, df['Adj Close'], color='blue') #df.index gives the dates
23 bottom.bar(df.index, df['Volume'])
2425 # set the labels
26 top.axes.get xaxis().set visible(False)
27 top.set title('AAPL')
28 top.set ylabel('Adj Close')
29 bottom.set ylabel('Volume')
3031 plt.figure(figsize=(12, 9))
32 sns.distplot(df['Adj Close'].dropna(), bins=50, color='purple')
3334 \# simple moving averages
35 df ['MA05'] = df ['Adj Close'].rolling(5).mean() #5 days
36 df['MA20'] = df['Adj Close'].rolling(20).mean() #20 days
37 \text{ df} ['MA60'] = df ['Adj Close'].rolling(60).mean() #60 days
38 df2 = pd.DataFrame({'Adj Close': df['Adj Close'],'MA05': df['MA05'],'MA20': df['MA20'], 'MA60': df['MA60']})
39 | df2.plot(figsize=(12, 9), legend=True, title='AABL')40 df2.to csv('AAPL MA.csv')
41 fig = plt.gcf()
42 fig.set size inches (12, 9)43 fig.savefig('AAPL plot.png', dpi=300)
44 plt.show()
```
### **Finance Data from Quandl**

**# ! pip install quandl**

#### **import quandl**

**# quandl.ApiConfig.api\_key = "YOURAPIKEY"**

```
df = quandl.get("WIKI/AAPL", start_date="2016-01-
```
**01", end\_date="2017-12-31")**

**df.to\_csv('AAPL.csv')**

**df.from\_csv('AAPL.csv')**

```
df.tail()
```

```
1 \# ! pip install quandl
2 import quandl
3 # quandl.ApiConfig.api key = "YOURAPIKEY"
4 df = quandl.get("WIKI/AAPL", start_date="2016-01-01", end_date="2017-12-31")
5 df.to csv('AAPL.csv')6|df. from csv('AAPL.csv')7 df. tail()
```
/usr/local/lib/python3.6/dist-packages/ipykernel\_launcher.py:5: FutureWarning: from csv is deprecated. Please use read\_csv(...) instead  $\mathbf{u}$   $\mathbf{u}$   $\mathbf{u}$ 

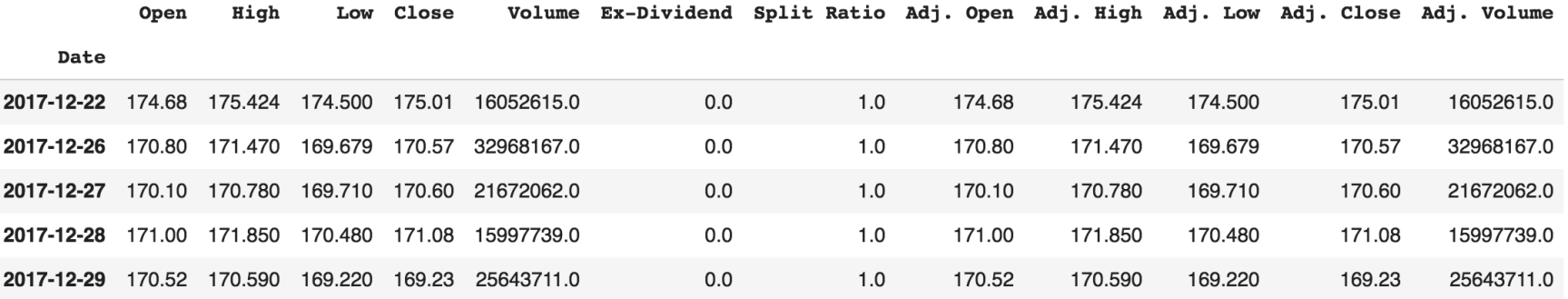

### **Yahoo Finance Symbols: AAPL Apple Inc. (AAPL)**

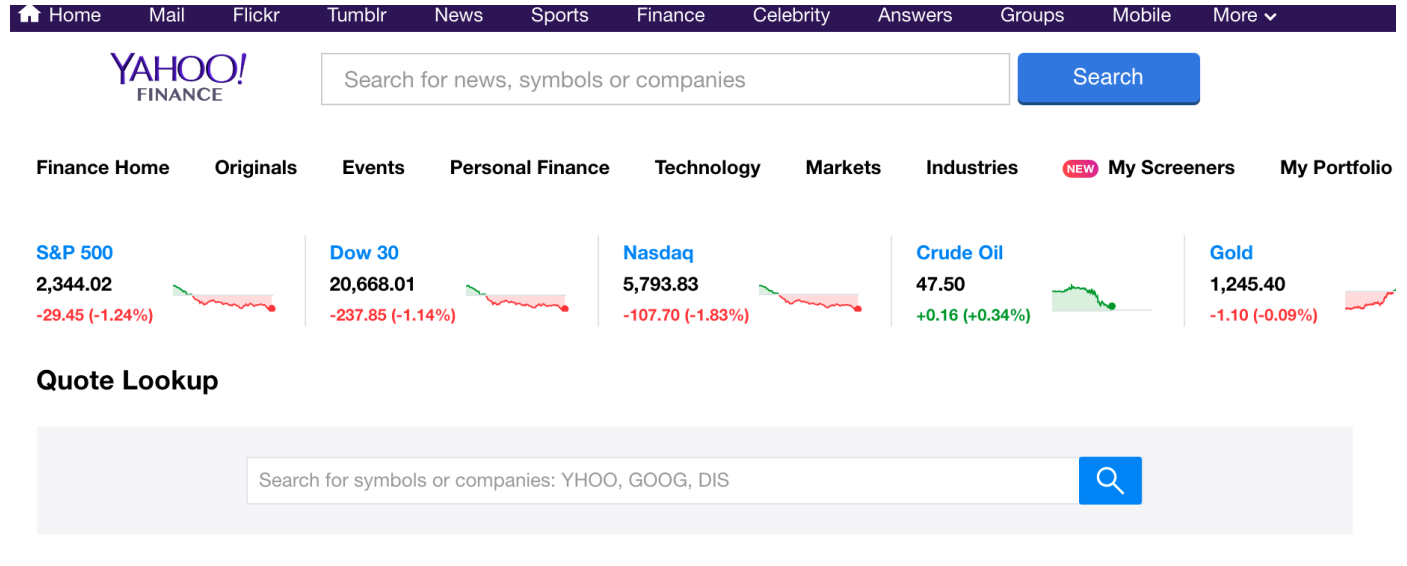

#### Symbols similar to 'aapl'

All Markets  $\sim$ 

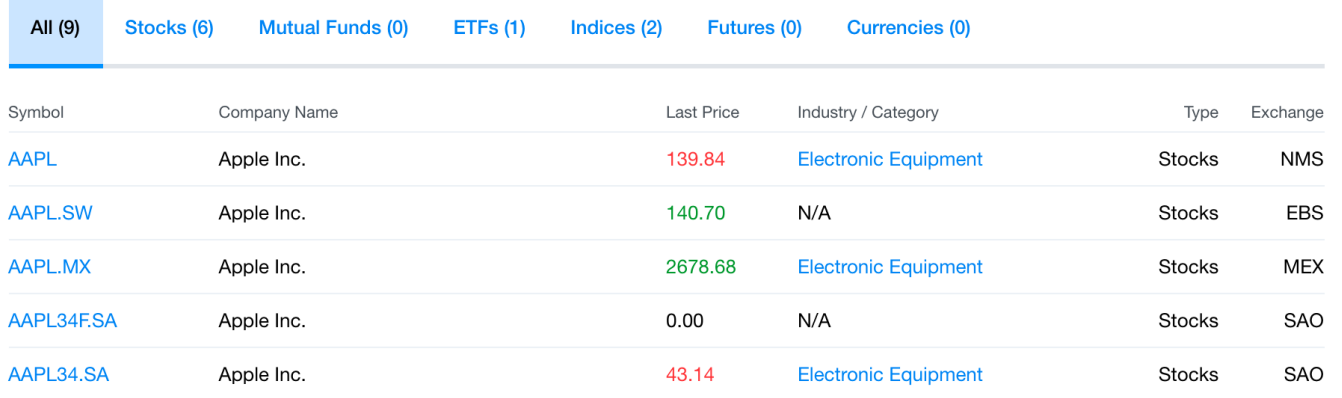

#### [http://finance.yahoo.com/q?s=AAPL](http://finance.yahoo.com/q?s=AAPL&ql=1) 48

### **Dow Jones Industrial Average (^DJI)**

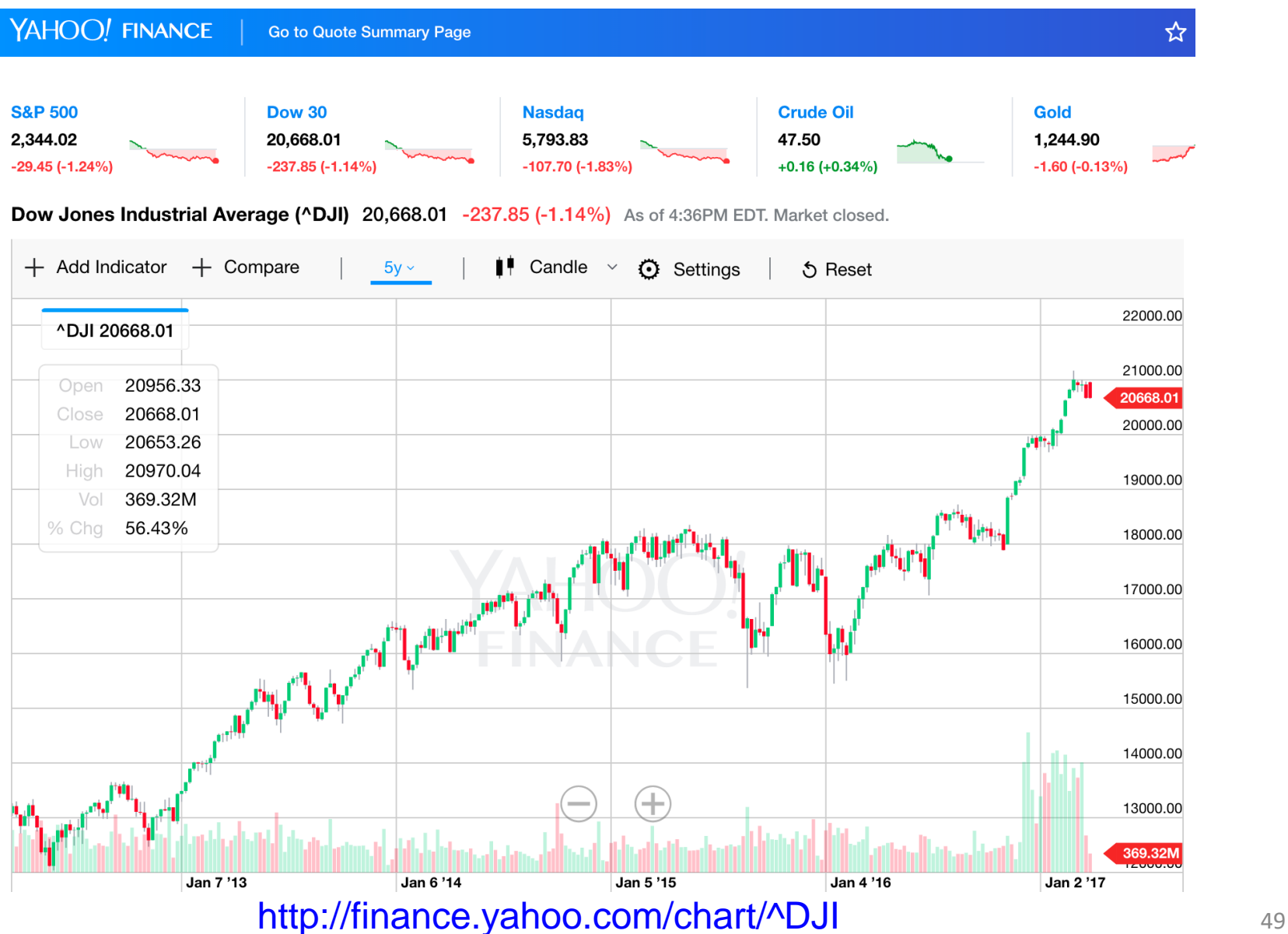

### **TSEC weighted index (^TWII) - Taiwan**

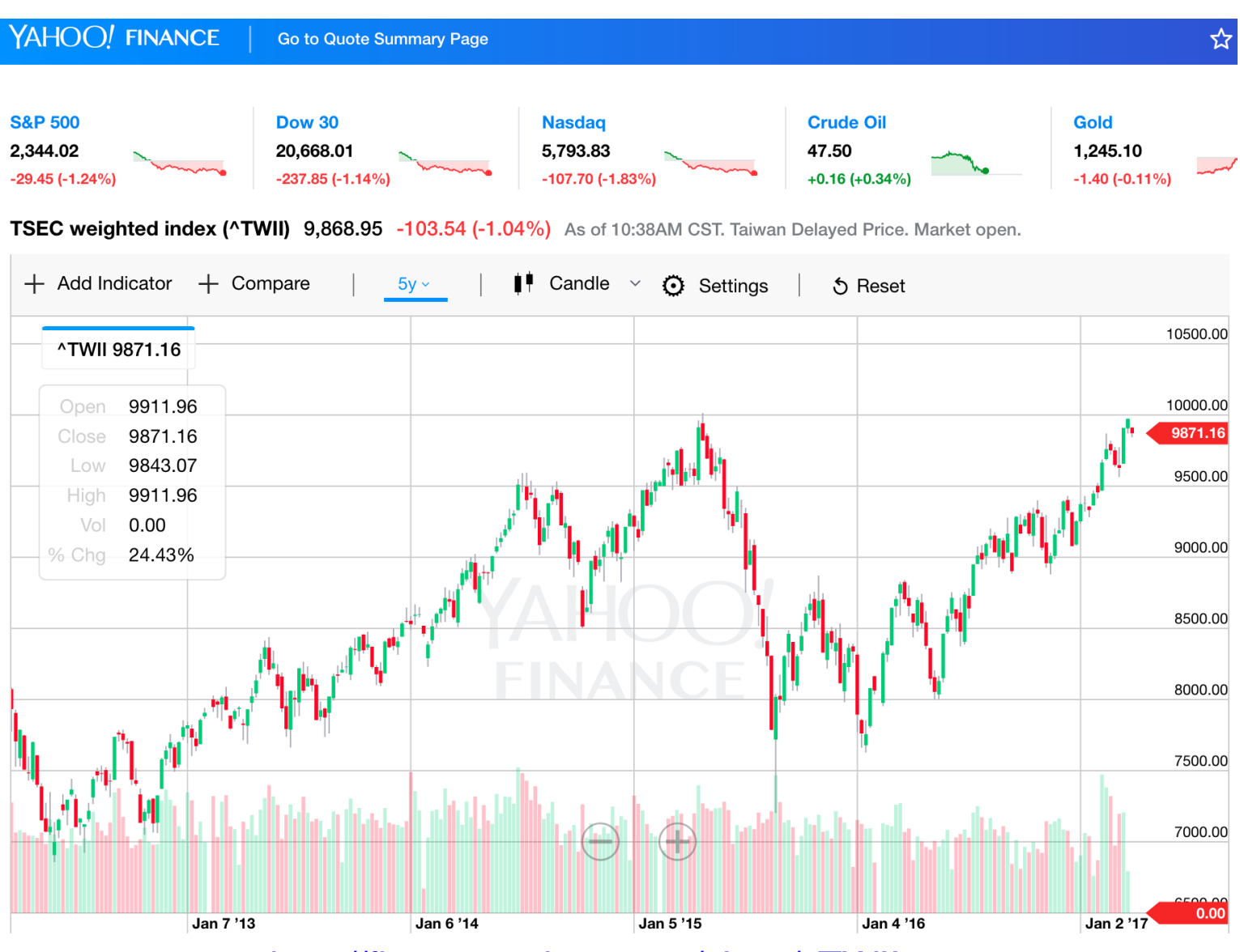

<http://finance.yahoo.com/chart/^TWII> 50

### **Yahoo Finance Charts TSMC (2330.TW)**

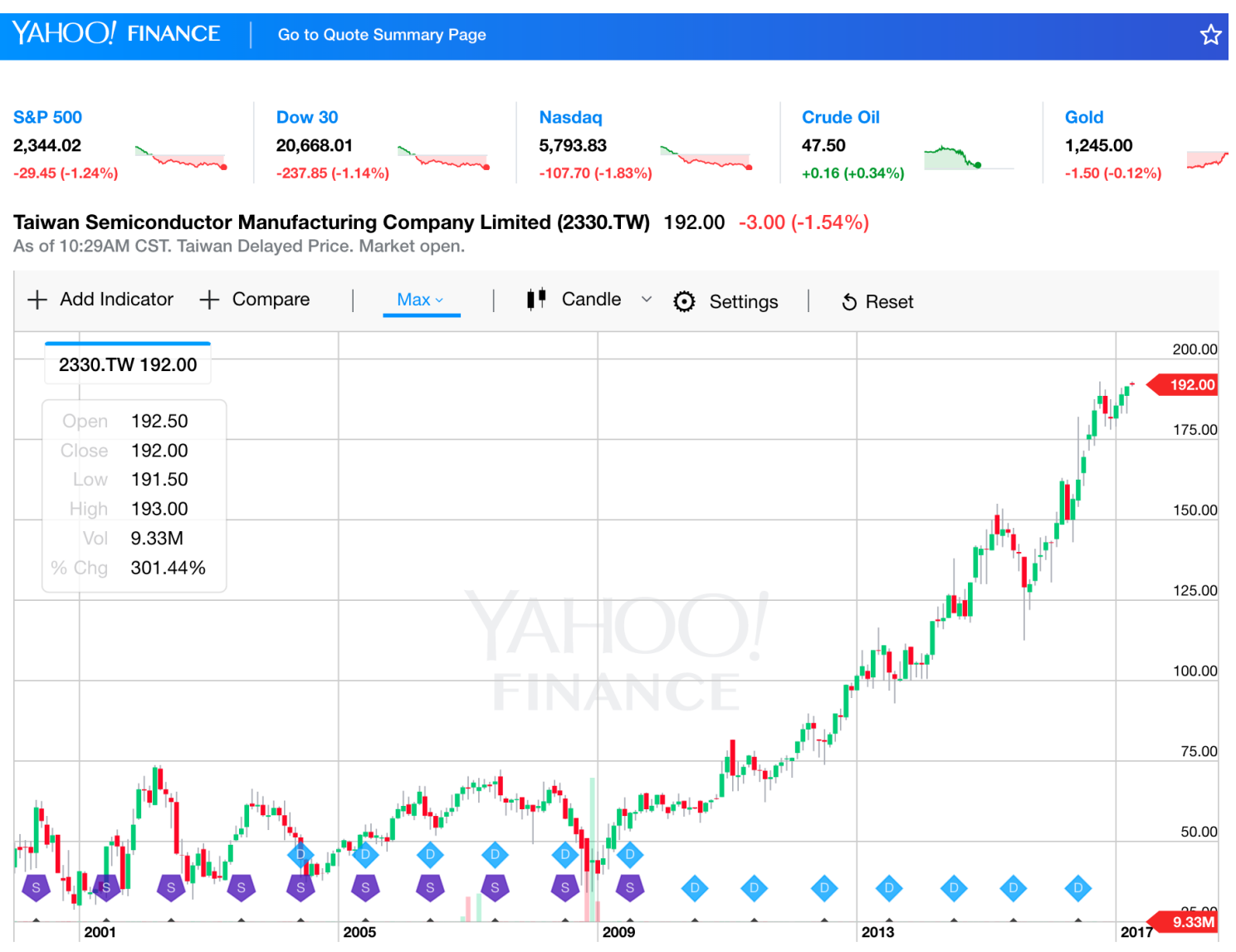

<sup>51</sup> <http://finance.yahoo.com/chart/2330.TW>

```
import pandas as pd
import pandas_datareader.data as web
df = web.DataReader('AAPL', data_source='yahoo', 
start='1/1/2010', end='3/21/2017')
df.to_csv('AAPL.csv')
df.tail()
```

```
import pandas as pd
import pandas datareader.data as web
#df = web.DataFrameader('AAPI', 'yahoo')df = web.DataFrameader('APL', data source='yahoo', start='1/1/2010', end='3/21/2017')\#df = web.DataReader('AAPL', data source='google', start='1/1/2010', end='3/21/2017')
df.to csv('AAPL.csv')
df.tail()
```
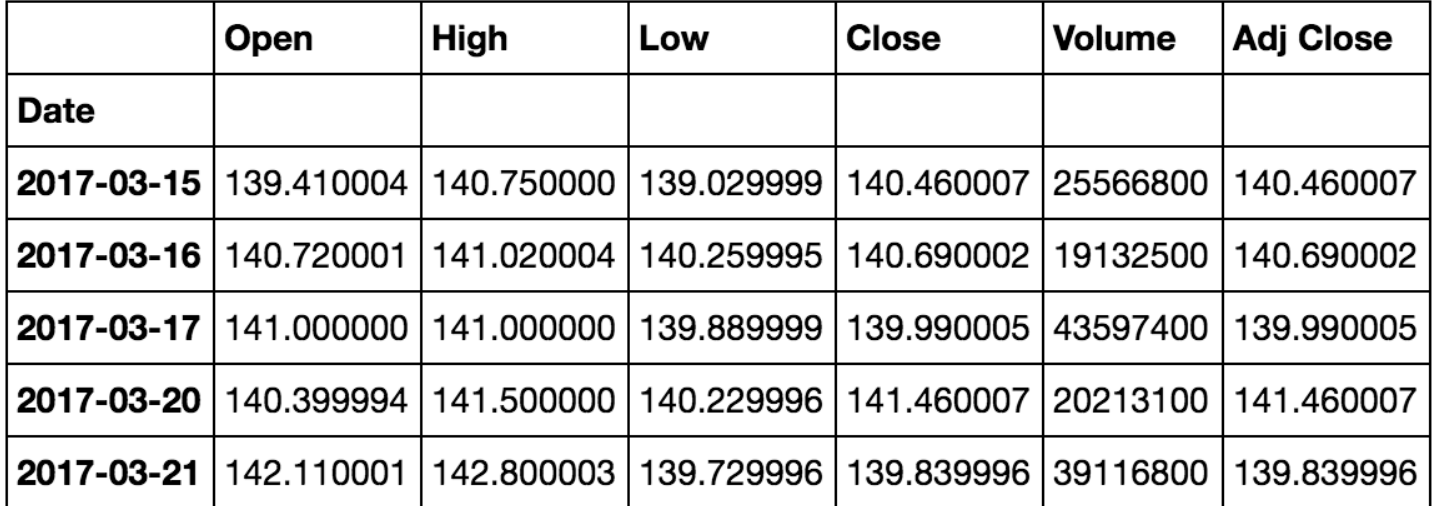

#### **df = web.DataReader('GOOG', data\_source='yahoo', start='1/1/1980', end='3/21/2017') df.head(10)**

 $df = web.DataFrameader('GOOG', data_source='yahoo', start='1/1/1980', end='3/21/2017')$  $df.\text{head}(10)$ 

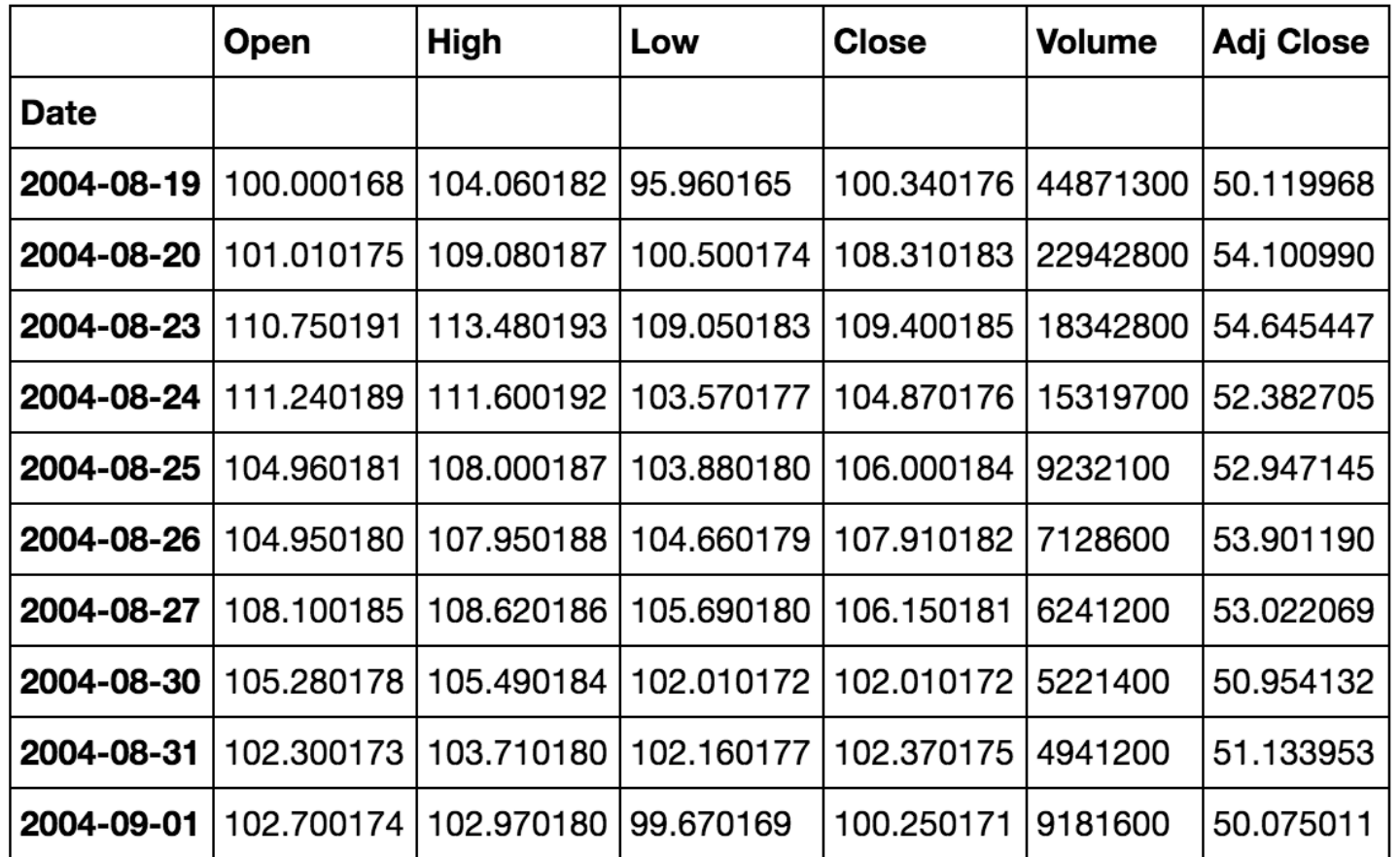

#### **df.tail(10)**

#### $df.tail(10)$

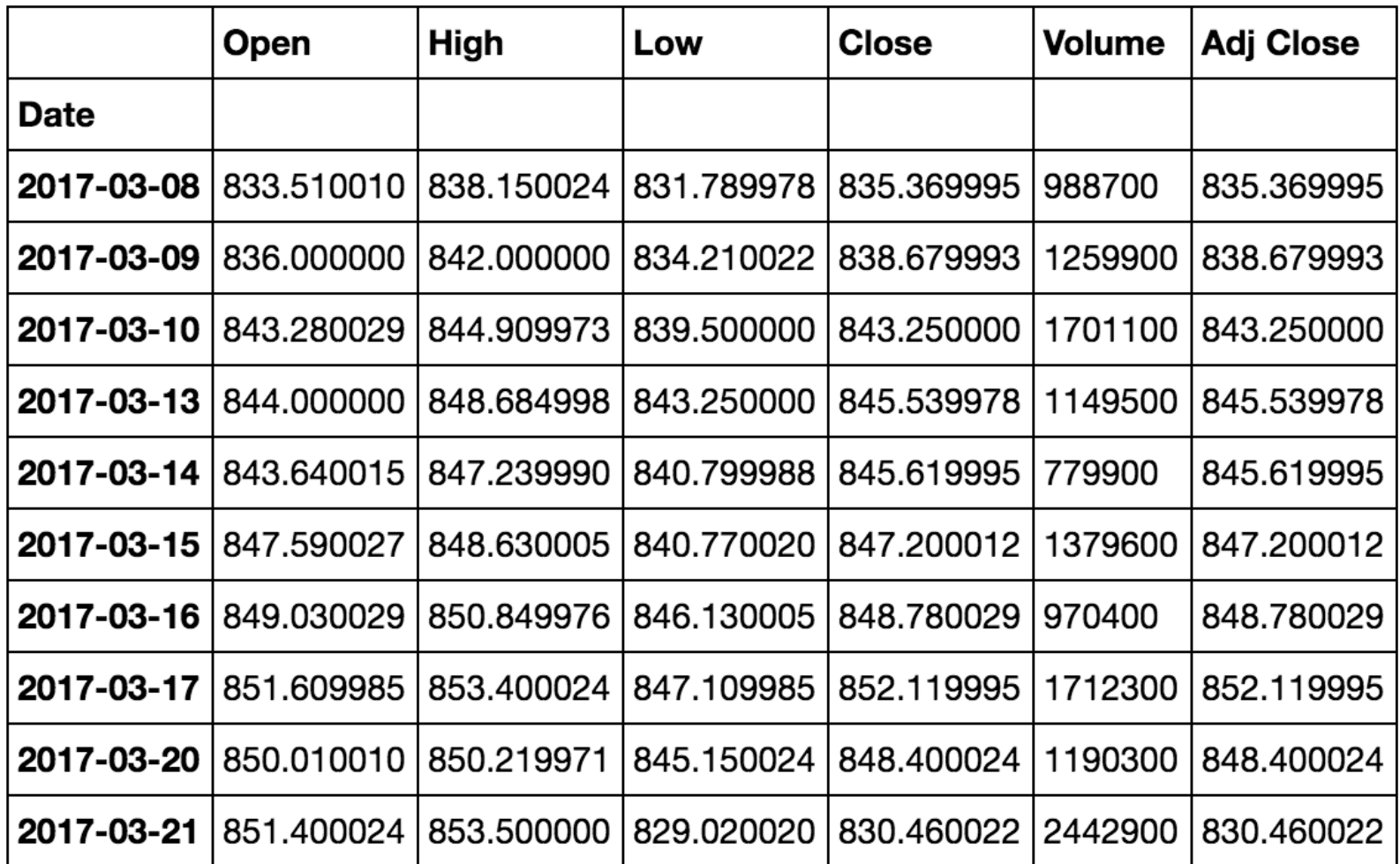

### **df.count()**

df.count()

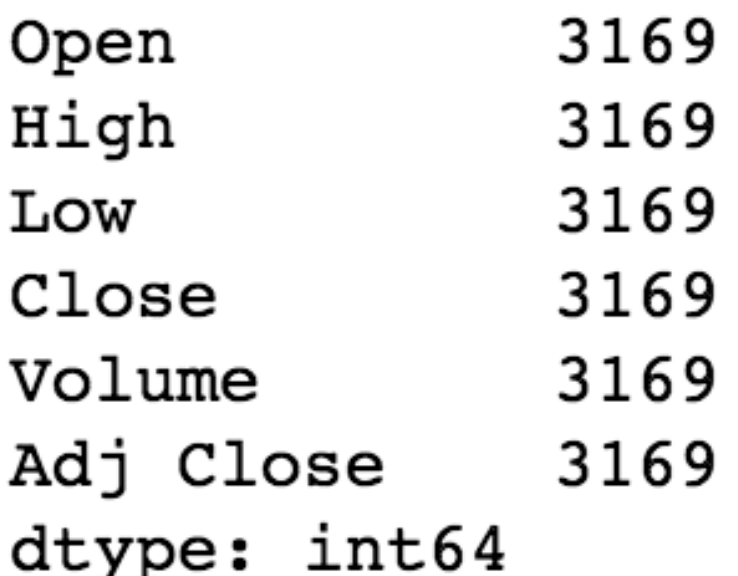

### **df.ix['2015-12-31']**

#### df.ix['2015-12-31']

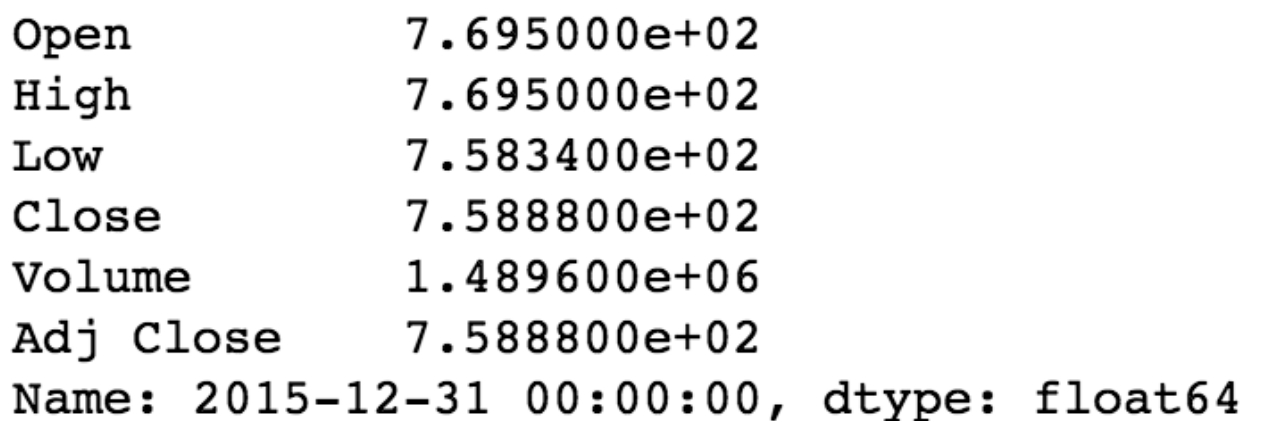

#### 2330.TW.Yahoo.Finance.Data.csv \*

- Date, Open, High, Low, Close, Volume, Adj Close 1
- 2 2010-01-01, 64.5, 64.5, 64.5, 64.5, 0, 52.8308
- 3 2010-01-04,65.0,65.0,64.0,64.9,39407000,53.1584 2010-01-05,65.0,65.1,63.9,64.5,37138000,52.8308 4
- 2010-01-06, 64.5, 64.9, 63.7, 64.9, 49261000, 53.1584 5. 2010-01-07,64.9,65.0,64.2,64.2,42134000,52.5851 6 7 2010-01-08, 63.5, 64.3, 63.5, 64.0, 46076000, 52.4213
- 2010-01-11,64.0,64.9,63.5,64.5,36799000,52.8308 8 2010-01-12,64.4,64.4,63.3,63.6,49853000,52.0936 9 10 2010-01-13,63.0,63.1,62.6,62.8,47976000,51.4384 2010-01-14, 63.6, 63.6, 63.0, 63.2, 36149000, 51.766 11 2010-01-15, 62.9, 63.5, 62.8, 63.5, 47852000, 52.0117 12
- 13 2010-01-18,62.8,63.1,62.8,62.9,30136000,51.5203 2010-01-19,63.0,63.2,62.0,62.5,47202000,51.1926 14 15
	- 2010-01-20,62.9,63.2,62.2,63.0,52281000,51.6022

**import fix\_yahoo\_finance as yf data = yf.download("^TWII", start="2017-07-01", end="2017-11-15") data.to\_csv('TWII\_201707\_201711.csv') data.tail()**

```
import fix yahoo finance as yf
data = \gammaf.download("^TWII", start="2017-07-01", end="2017-11-15")
data.to csv('TWII 201707 201711.csv')
data.tail()
```
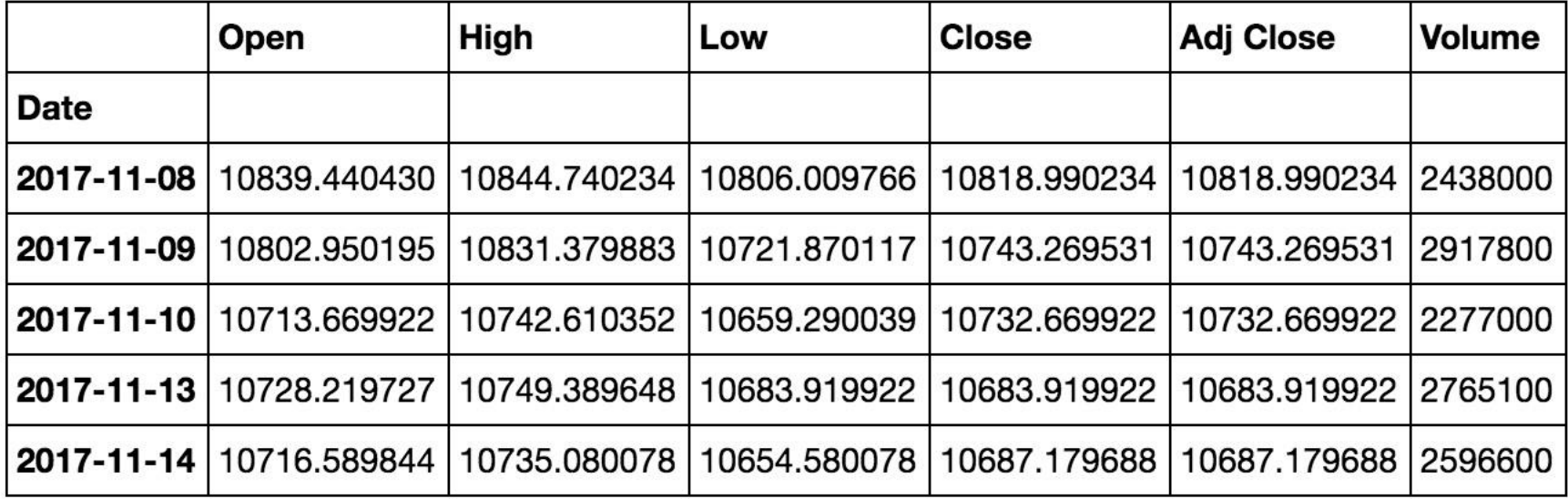

# **df.loc[start:end]**

#### **df = df.loc['2017-10-01':'2017-11-15']**

```
import matplotlib.pyplot as plt
%matplotlib inline
import fix_yahoo_finance as yf
df = yf.download("^TWII", start="2000-01-01", end="2017-11-15")
df.to_csv('YF_TWII_2000_2017.csv')
print(df.head())
fig = plt.figure(figsize=(16,9))
df["Adj Close"].plot()
fig.show()
```
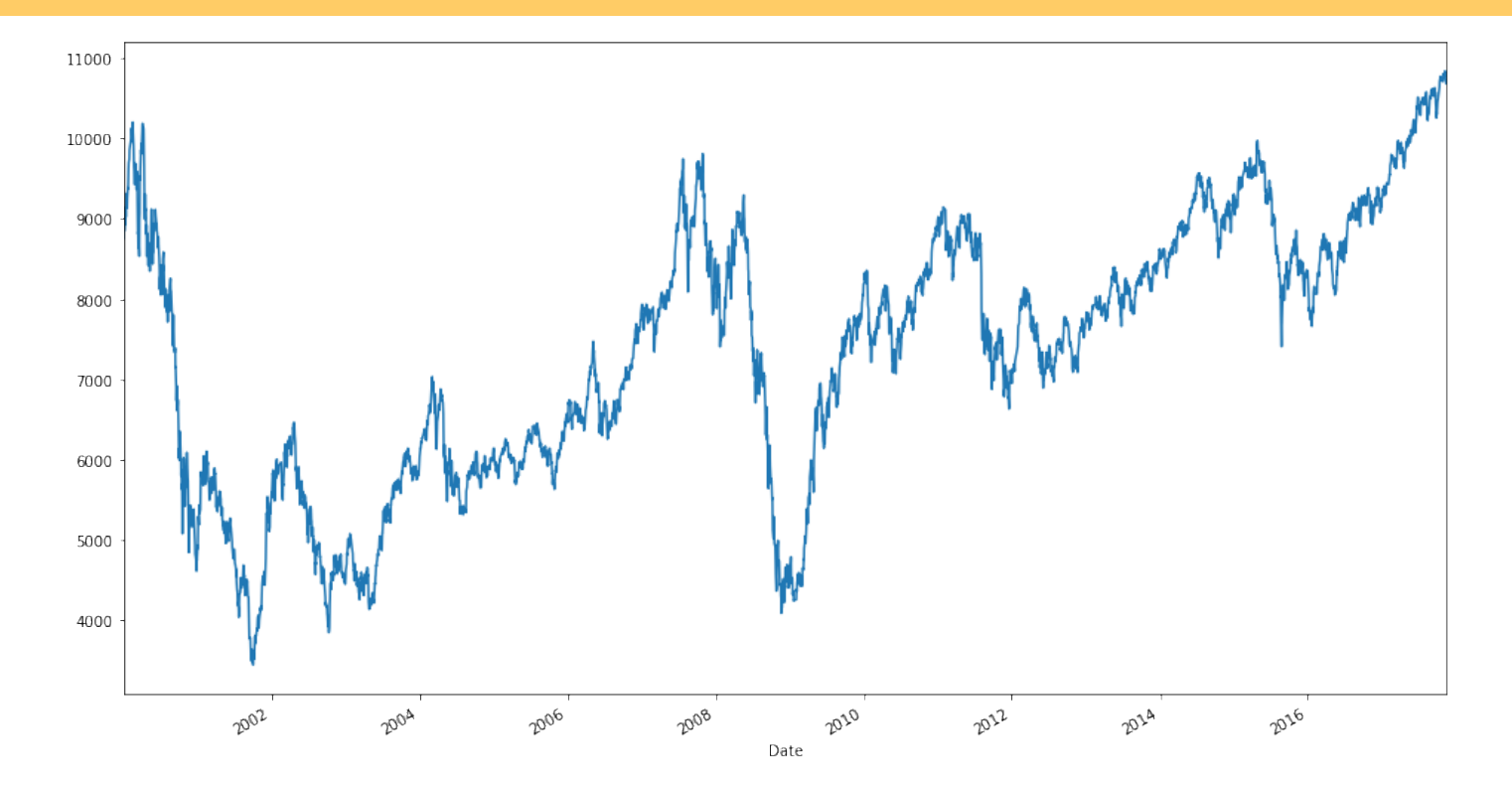

# **candlestick\_ohlc**

**import matplotlib.pyplot as plt**

**from matplotlib.finance import candlestick\_ohlc**

#### **import matplotlib.pyplot as plt from matplotlib.finance import candlestick\_ohlc**

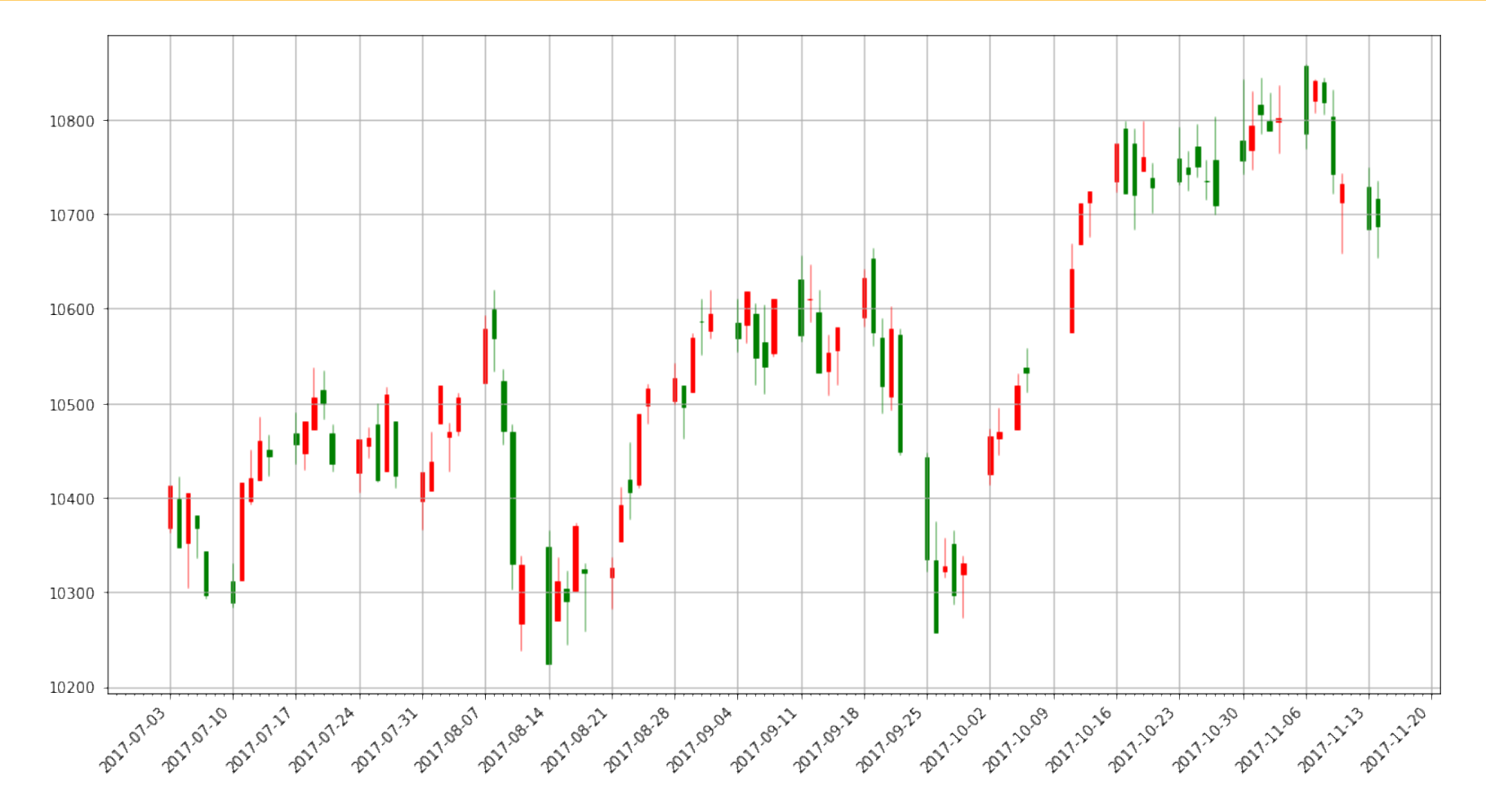

Source: <https://ntguardian.wordpress.com/2016/09/19/introduction-stock-market-data-python-1/> 62

### **daily\_to\_weekly**

```
#Convert Daily Data to Weekly Data
def daily_to_weekly(df):
    #dfWeekly = daily_to_weekly(df)
   #df.sort_index(axis=0, level=None, ascending=True, inplace=True)
    Open = df.Open.resample('W-Fri').first() #W #W-MON #W-Fri
    High = df.High.resample('W-Fri').max()
    Low = df.Low.resample('W-Fri').min()
    Close = df.Close.resample('W-Fri').last()
    Volume = df.Volume.resample('W-Fri').sum()
    Adj_Close = df["Adj Close"].resample('W-Fri').last()
   dfWeekly = pd.concat([Open, High, Low, Close, Volume, Adj_Close], axis=1)
   dfWeekly = dfWeekly[pd.notnull(dfWeekly['Adj Close'])]
   return dfWeekly
```
## **daily\_to\_monthly**

```
#Convert Daily Data to Monthly Data
def daily_to_monthly(df):
    #dfMonthly = daily_to_monthly(df)
    Open = df.Open.resample('M').first() 
    High = df.High.resample('M').max()
    Low = df.Low.resample('M').min()
    Close = df.Close.resample('M').last()
    Volume = df.Volume.resample('M').sum()
    Adj_Close = df["Adj Close"].resample('M').last()
   dfMonthly = pd.concat([Open, High, Low, Close, Volume, Adj_Close], axis=1)
   dfMonthly = dfMonthly[pd.notnull(dfMonthly['Adj Close'])]
    return dfMonthly
```
### **TA-Lib: Technical Analysis Library**

#### TA-Lib: Technical Analysis Library

#### Home

**Products Downloads** Purchase Support

**Function List** 

Source Code **Community Forum Useful Links** 

About Us

TA-Lib websites, products and trademarks are owned by TicTacTec LLC.

#### **Multi-Platform Tools for Market Analysis ...**

TA-Lib is widely used by trading software developers requiring to perform technical analysis of financial market data.

- **O** Includes 200 indicators such as ADX, MACD, RSI, Stochastic, Bollinger Bands etc... (more info)
- **O** Candlestick pattern recognition
- Open-source API for C/C++, Java, Perl, Python and 100% Managed .NET

#### **Free Open-Source Library**

TA-Lib is available under a BSD License allowing it to be integrated in your own open-source or commercial application. (more info)

#### **Commercial Application**

TA-Lib is also available as an easy to install Excel Add-Ins. Try it for free!

#### <http://ta-lib.org/> 65

### **Stochastic Oscillator (KD)**

```
#Stochastic oscillator %D 
def KDJ(df, n, m1, m2): 
    #KDJ(df, 9, 3, 3)
    KDJ_n = n
    KDJ m1 = m1KDJ m2 = m2df['Low_n'] = pd.rolling_min(df['Low'], KDJ_n)
    df['Low_n'].fillna(value=pd.expanding_min(df['Low']), inplace=True)
    df['High_n'] = pd.rolling_max(df['High'], KDJ_n)
    df['High_n'].fillna(value=pd.expanding_max(df['High']), inplace=True)
    df['RSV'] = (df['Close'] - df['Low n']) / (df['High n'] - df['Low n']) * 100df['KDJ K'] = pd.ewma(df['RSV'], KDJ m1)
    df['KDJ_D'] = pd.ewma(df['KDJ_K'], KDJ_m2)
    df['KDJ J'] = 3 * df['KDJ K'] - 2 * df['KDJ D']return df
```
# **Bollinger Bands**

```
#Bollinger Bands 
def BBANDS20(df, n): 
    MA = pd.Series(pd.rolling_mean(df['Close'], n)) 
    MSD = pd.Series(pd.rolling_std(df['Close'], n)) 
    b1 = 4 * MSD / MAB1 = pd.Series(b1, name = 'BollingerB_' + str(n)) 
    df = df.join(B1) 
    b2 = (df['Close'] - MA + 2 * MSD) / (4 * MSD) 
    B2 = pd.Series(b2, name = 'Bollinger%b_' + str(n)) 
    df = df.join(B2) 
    return df
```
# **Bollinger Bands**

```
#BB Bollinger Bands BB_20
def BB_20(df):
   df['BB_MA20'] = pd.stats.moments.rolling_mean(df["Adj Close"], 20)
    df['BB_SD20'] = pd.stats.moments.rolling_std(df['Adj Close'],20)
   df['BB_UpperBand'] = df['BB_MA20'] + (df['BB_SD20']*2) # Default 2*SD
    df['BB_LowerBand'] = df['BB_MA20'] - (df['BB_SD20']*2)
    df['BB_PB'] = (df['Adj Close'] - df['BB_LowerBand']) / (df['BB_UpperBand'] -
df['BB_LowerBand']) 
    df['BB_BW'] = (df['BB_UpperBand'] - df['BB_LowerBand']) / df['BB_MA20'] 
    df['BB UpperBand 1SD'] = df['BB MA20'] + (df['BB SD20'])df['BB_LowerBand_1SD'] = df['BB_MA20'] - (df['BB_SD20'])
    #BB_PB: Bollinger Band Percent b (PB)
    #BB_BW: Bollinger Band Band Width (BW)
    return df
```
# **AI + VDI**

# **POC**

## **AI + VDI POS TensorFlow Models**

- M1: Basic Classification (Image Classification) (65 Seconds)
	- [https://colab.research.google.com/github/tensorflow/docs/blob/master/site/en/tutorials/](https://colab.research.google.com/github/tensorflow/docs/blob/master/site/en/tutorials/keras/basic_classification.ipynb) keras/basic\_classification.ipynb
- M2: Basic Text Classification (Text Classification) (46 Seconds)
	- [https://colab.research.google.com/github/tensorflow/docs/blob/master/site/en/tutorials/](https://colab.research.google.com/github/tensorflow/docs/blob/master/site/en/tutorials/keras/basic_text_classification.ipynb) keras/basic\_text\_classification.ipynb
- M3: Basic Regression (Predict House Prices) (43 Seconds)
	- [https://colab.research.google.com/github/tensorflow/docs/blob/master/site/en/tutorials/](https://colab.research.google.com/github/tensorflow/docs/blob/master/site/en/tutorials/keras/basic_regression.ipynb) keras/basic\_regression.ipynb
- M4: Pix2Pix Eager (Option) (7-8 Hours)
	- [https://colab.research.google.com/github/tensorflow/tensorflow/blob/master/tensorflow](https://colab.research.google.com/github/tensorflow/tensorflow/blob/master/tensorflow/contrib/eager/python/examples/pix2pix/pix2pix_eager.ipynb) /contrib/eager/python/examples/pix2pix/pix2pix\_eager.ipynb
- M5. NMT with Attention (Option) (20-30 minutes)
	- [https://colab.research.google.com/github/tensorflow/tensorflow/blob/master/tensorflow](https://colab.research.google.com/github/tensorflow/tensorflow/blob/master/tensorflow/contrib/eager/python/examples/nmt_with_attention/nmt_with_attention.ipynb) /contrib/eager/python/examples/nmt\_with\_attention/nmt\_with\_attention.ipynb

### **Basic Classification Fashion MNIST Image Classification**

<https://colab.research.google.com/drive/19PJOJi1vn1kjcutlzNHjRSLbeVl4kd5z>

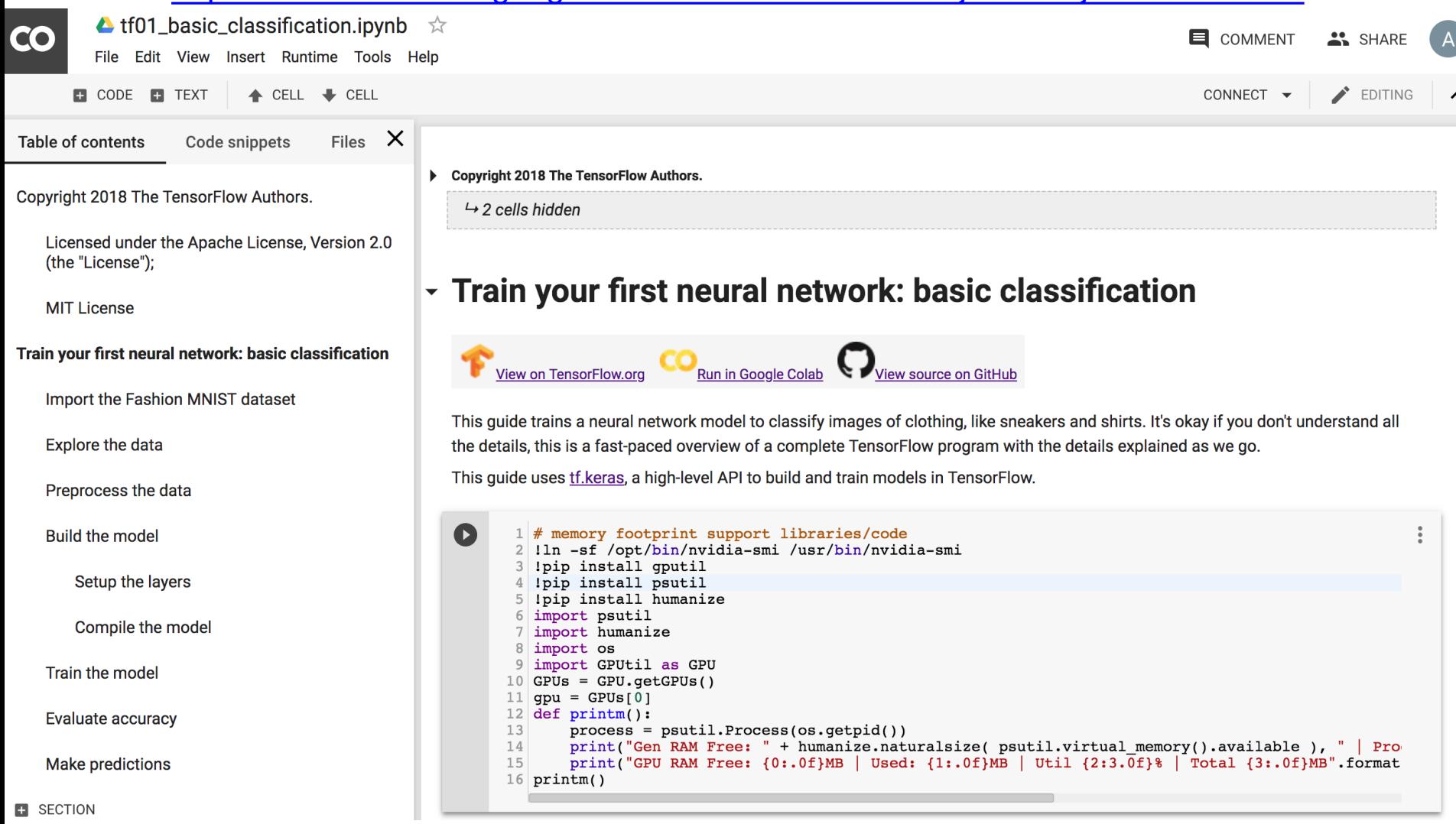

### **Text Classification IMDB Movie Reviews**

[https://colab.research.google.com/drive/1x16h1GhHsLIrLYtPCvCHaoO1W-i\\_gror](https://colab.research.google.com/drive/1x16h1GhHsLIrLYtPCvCHaoO1W-i_gror)

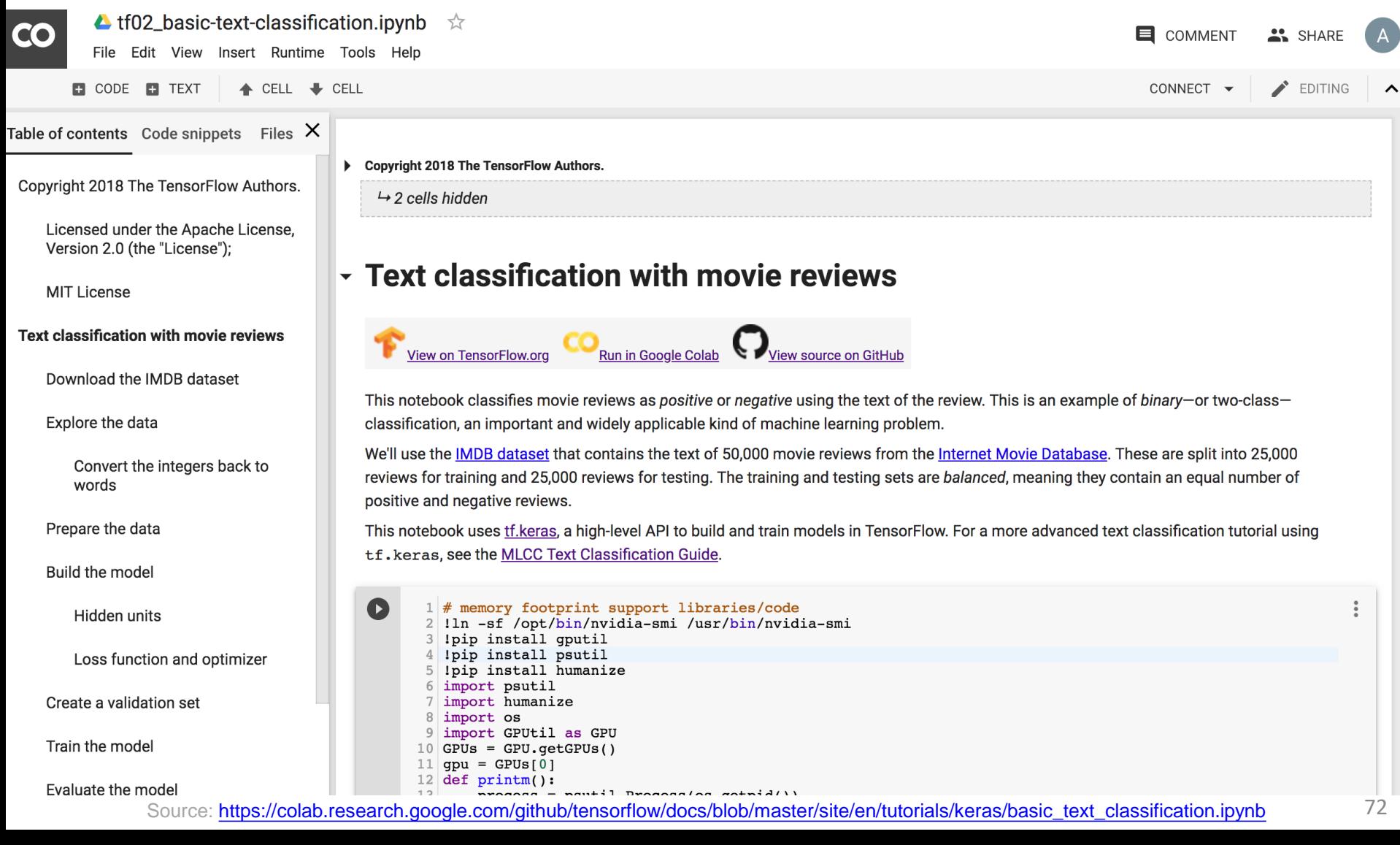
## **Basic Regression Predict House Prices**

#### [https://colab.research.google.com/drive/1v4c8ZHTnRtgd2\\_25K\\_AURjR6SCVBRdlj](https://colab.research.google.com/drive/1v4c8ZHTnRtgd2_25K_AURjR6SCVBRdlj)

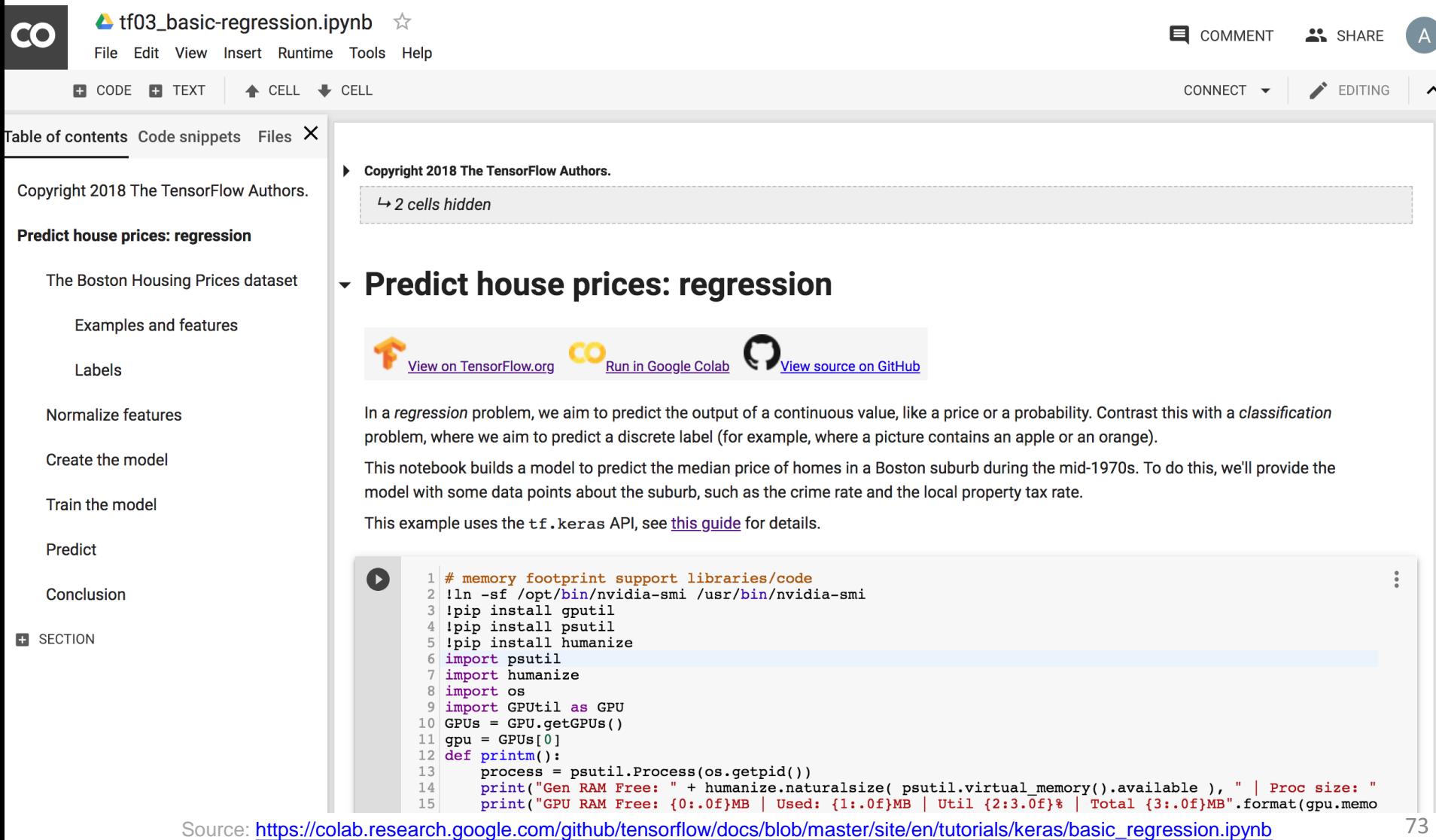

# **AI+VDI POC ISAC+TKU Test**

- AI+VDI POC Folder (3+1 ipynb) (v3.0.20181120)
	- <https://drive.google.com/open?id=1qHOemktbEmUz-ot8eFxIKbGwJvXlrjtc>
- run3models.ipynb
	- [https://colab.research.google.com/drive/1HQ1GrIqQUUPCct7\\_AVgoMwMrh0UqMm0f](https://colab.research.google.com/drive/1HQ1GrIqQUUPCct7_AVgoMwMrh0UqMm0f)
- AI+VDI POC ISAC+TKU Test Report
	- [https://docs.google.com/spreadsheets/d/1meMwqn15PSuTk6d5TgendDpdDX6L3OfHM4E0](https://docs.google.com/spreadsheets/d/1meMwqn15PSuTk6d5TgendDpdDX6L3OfHM4E0SIkq1Zk/edit?usp=sharing) SIkq1Zk/edit?usp=sharing

## **Summary**

- Prescriptive Analytics
- Model-Based Decision Making
- Structure of Mathematical Models for Decision Support
- Certainty, Uncertainty, and Risk
- Mathematical Programming Optimization
- Simulation

## **References**

- Ramesh Sharda, Dursun Delen, and Efraim Turban (2017), Business Intelligence, Analytics, and Data Science: A Managerial Perspective, 4th Edition, Pearson.
- Jake VanderPlas (2016), Python Data Science Handbook: Essential Tools for Working with Data, O'Reilly Media.